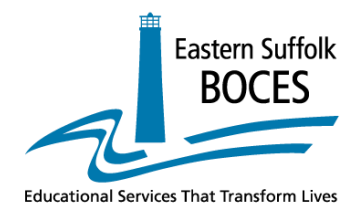

# BOCES Assessment Reporting System BARS User Manual

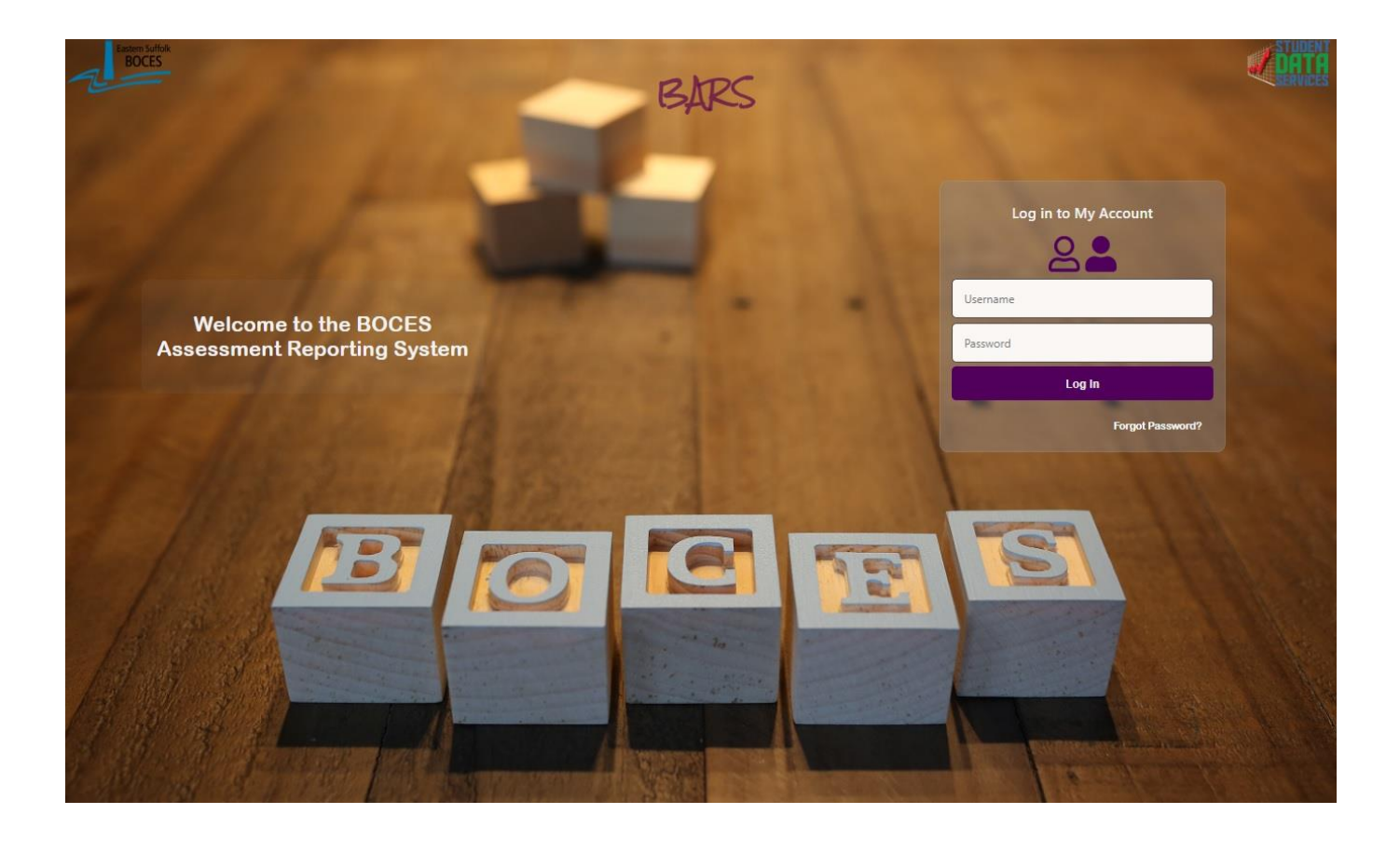

# Purpose

 $\overline{a}$ 

This manual will guide the end user to navigate the BOCES Assessment Reporting System successfully. The components of this manual will demonstrate:

# *How to ….*

- 1. Access the BOCES Assessment Reporting System (BARS)
- 2. Log in
- 3. Home/Dashboard
- 4. Reports
- 5. Interpret reports
- 6. Utilize the reports
- 7. Understand the layout of reports
- 8. Student Data

# Table of Contents

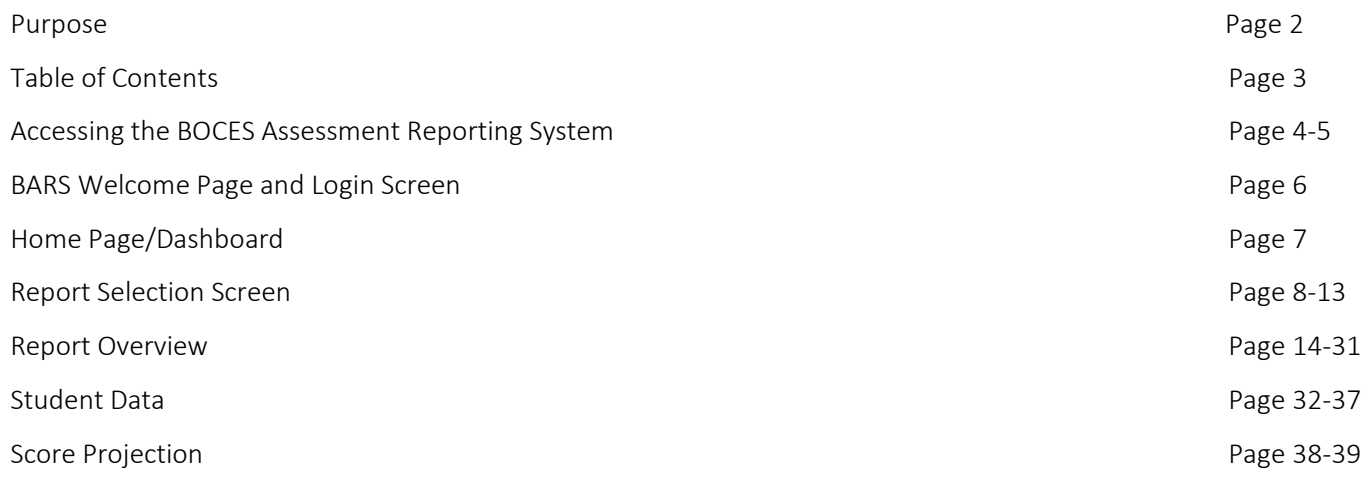

### Report Overview

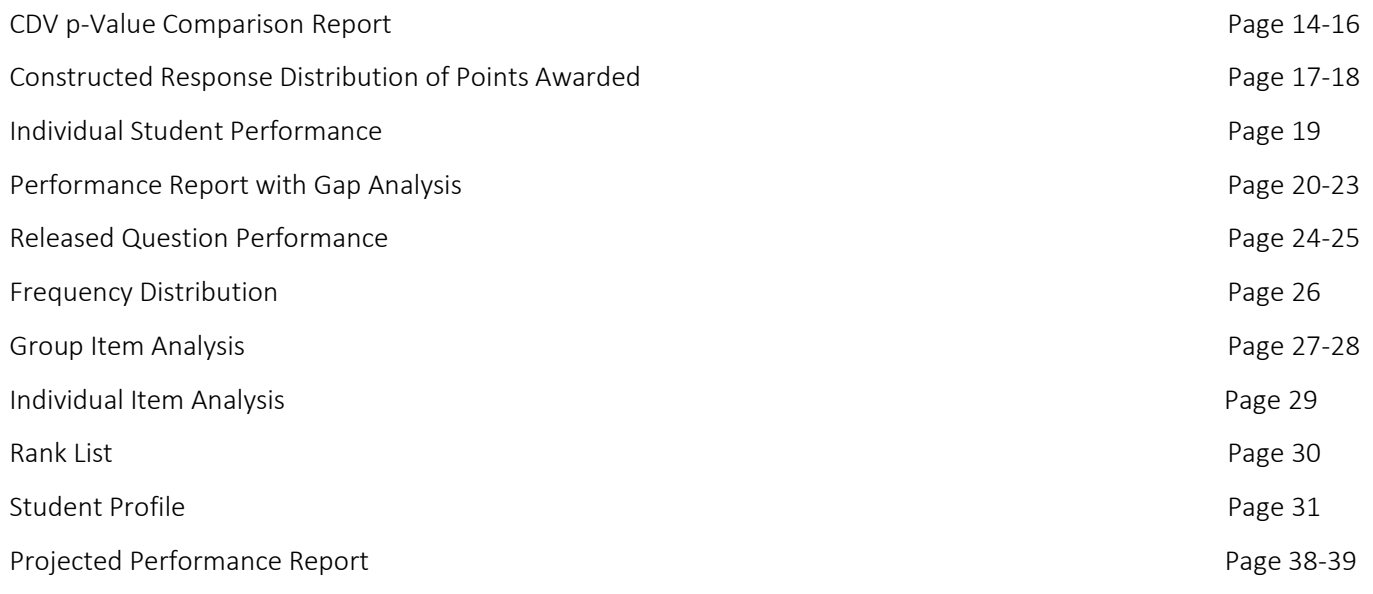

# Accessing the BOCES Assessment Reporting System

(Page 1 of 2)

The BOCES Assessment Reporting System (BARS) can be directly accessed by using the following link: [https://bars.esboces.org.](https://bars.esboces.org/) A login screen appears. Enter your "Username" and "Password".

BARS can also be accessed by navigating to: [https://esboces.org](https://esboces.org/) and following the directions below:

Select the Programs & Services tab and then scroll down and over and select Student Data Services.

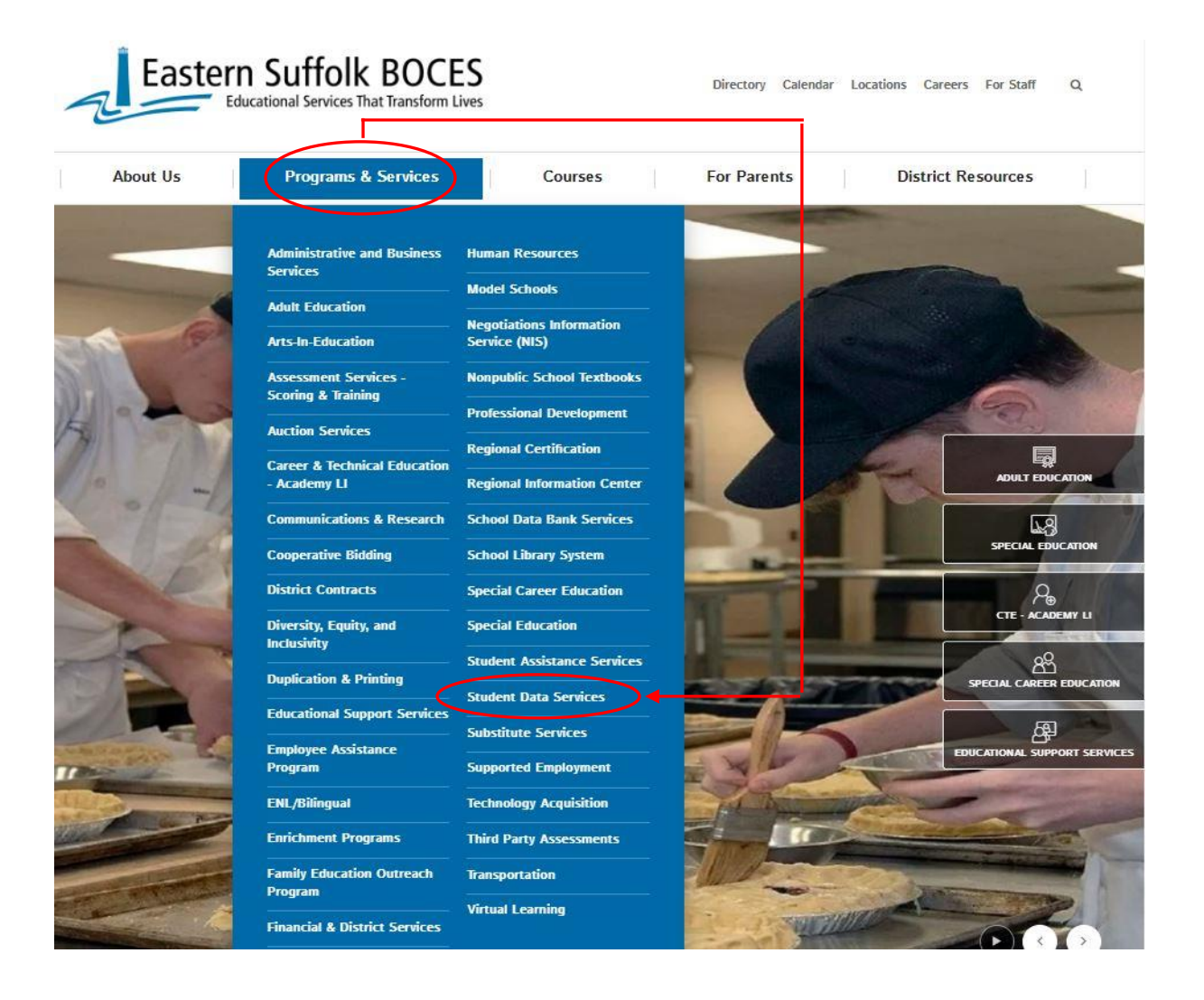

#### Accessing The BOCES Assessment Reporting System (cont'd)

(Page 2 of 2)

The login screen can also be accessed by navigating to [https://datacentral.esboces.org](https://datacentral.esboces.org/) and following the directions below:

Select the **Secure** tab (center top) and then scroll down and select **BARS**.

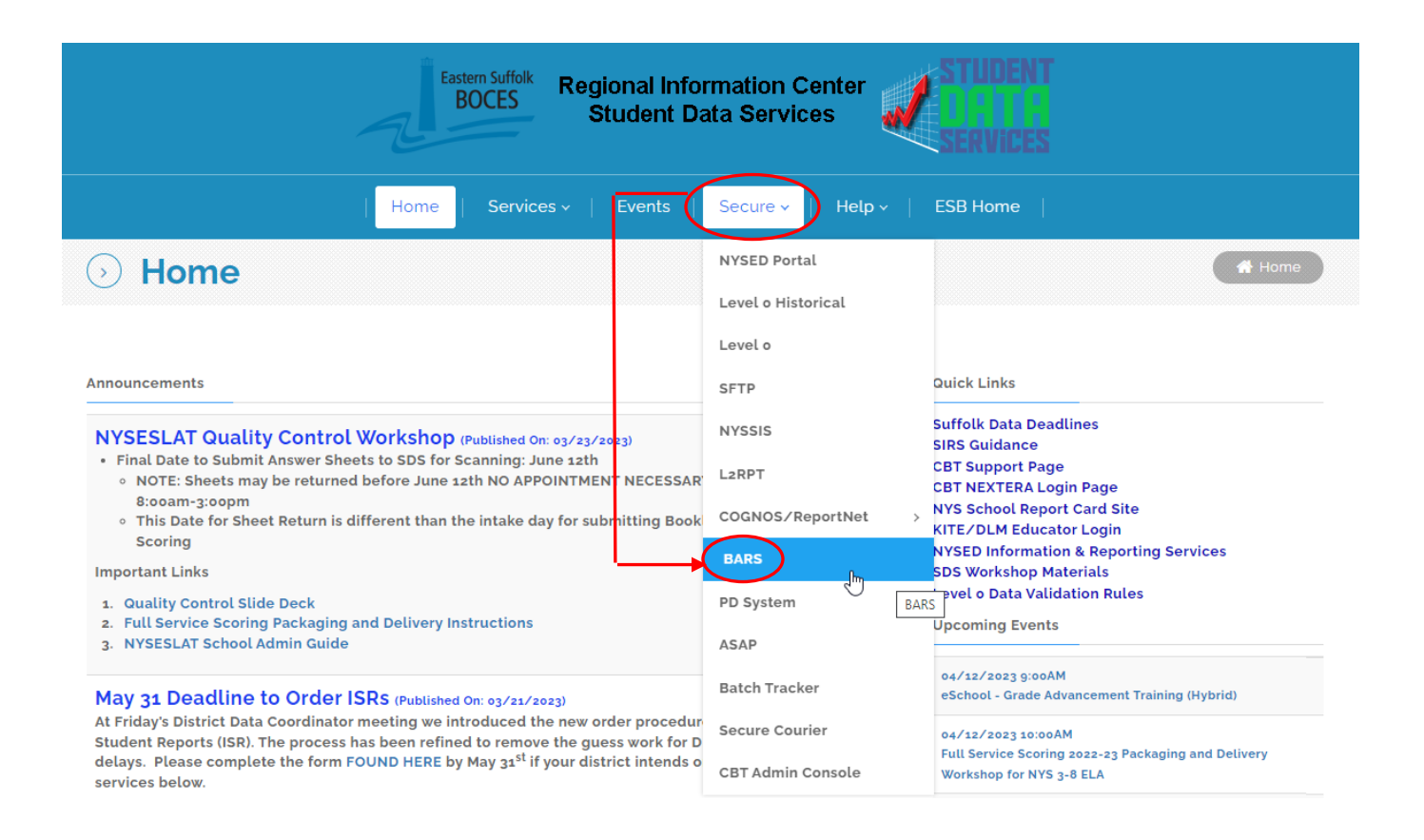

This selection will bring you to the **Welcome Page** and **Login Screen**.

# Welcome Page and Login Screen

When the Login Screen appears enter your "Username" and "Password" and click "Log In".

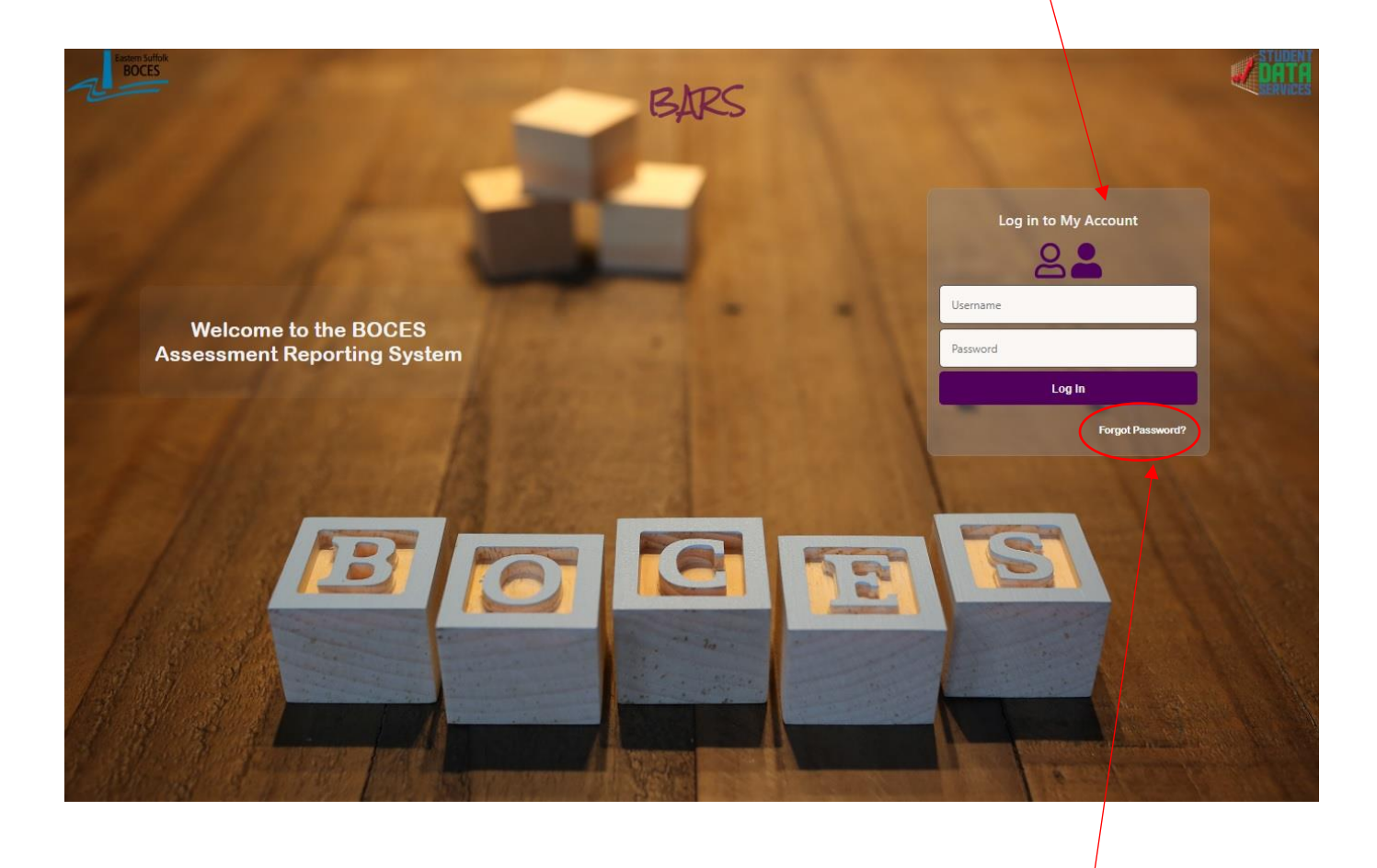

If you have forgotten your Password select the "Forgot Password" link and follow the prompts.

# Home Page/Dashboard

After you log in the Home Page/Dashboard screen will display. On this page you have the option of viewing the count of students for a particular *Class Roster Year*, *Exam Year*, *Exam* (NYS/Regents or Benchmarks) and *Teacher*. These results can be filtered by ELL, SWD, Economically Disadvantaged or Ethnicity.

The user can run either the Frequency Distribution or Rank List for a more granular view of the selections.

On this page the User also has the option to select various tabs for Reports, Student Data, User Administration and Import Files.

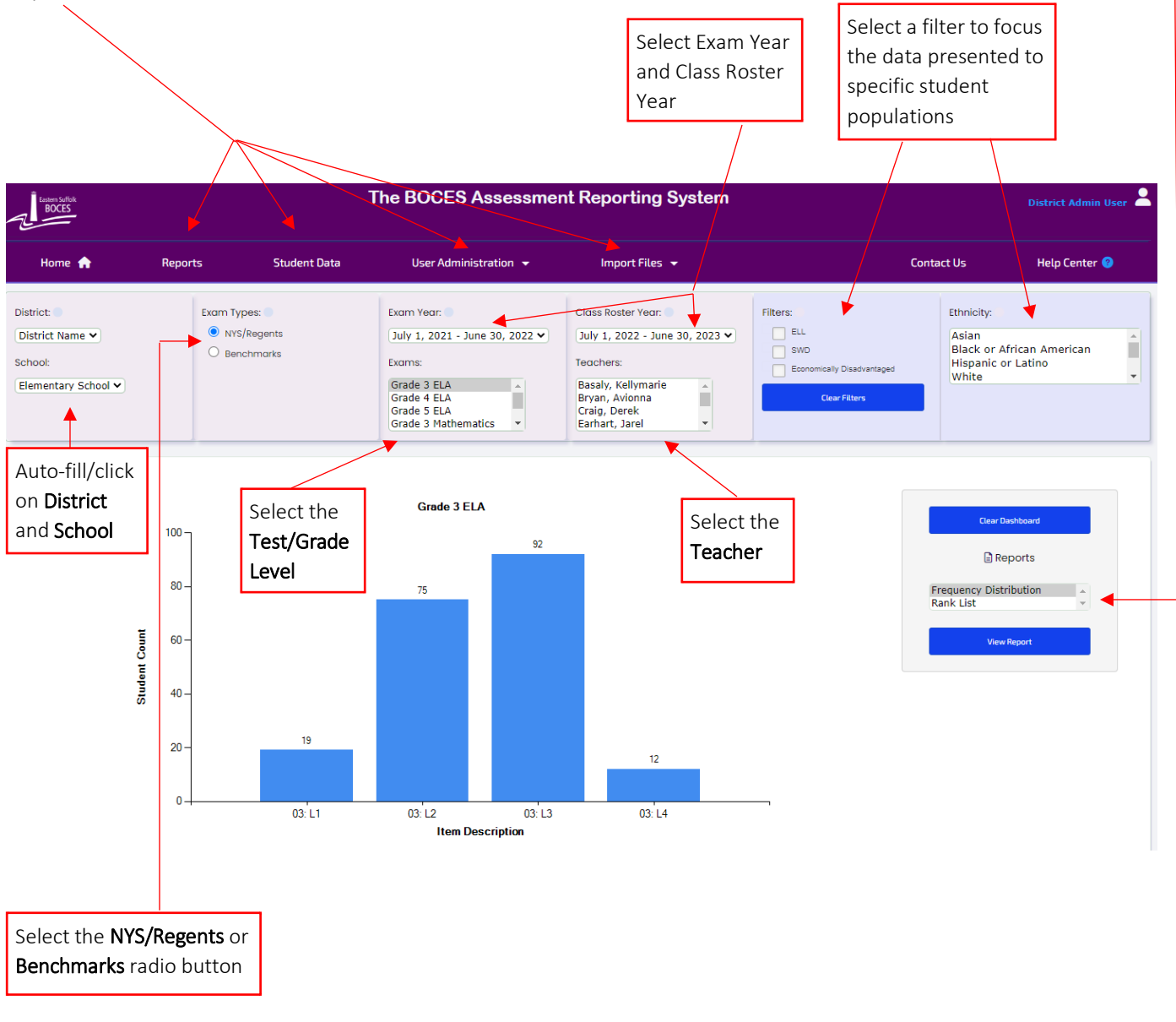

#### Report Selection Screen

(Page 1 of 6)

The Reports tab on the Home Page/Dashboard will bring you to the Report Selection screen. After all the report criteria have been defined, select the View Report button located at the bottom of the report selection screen.

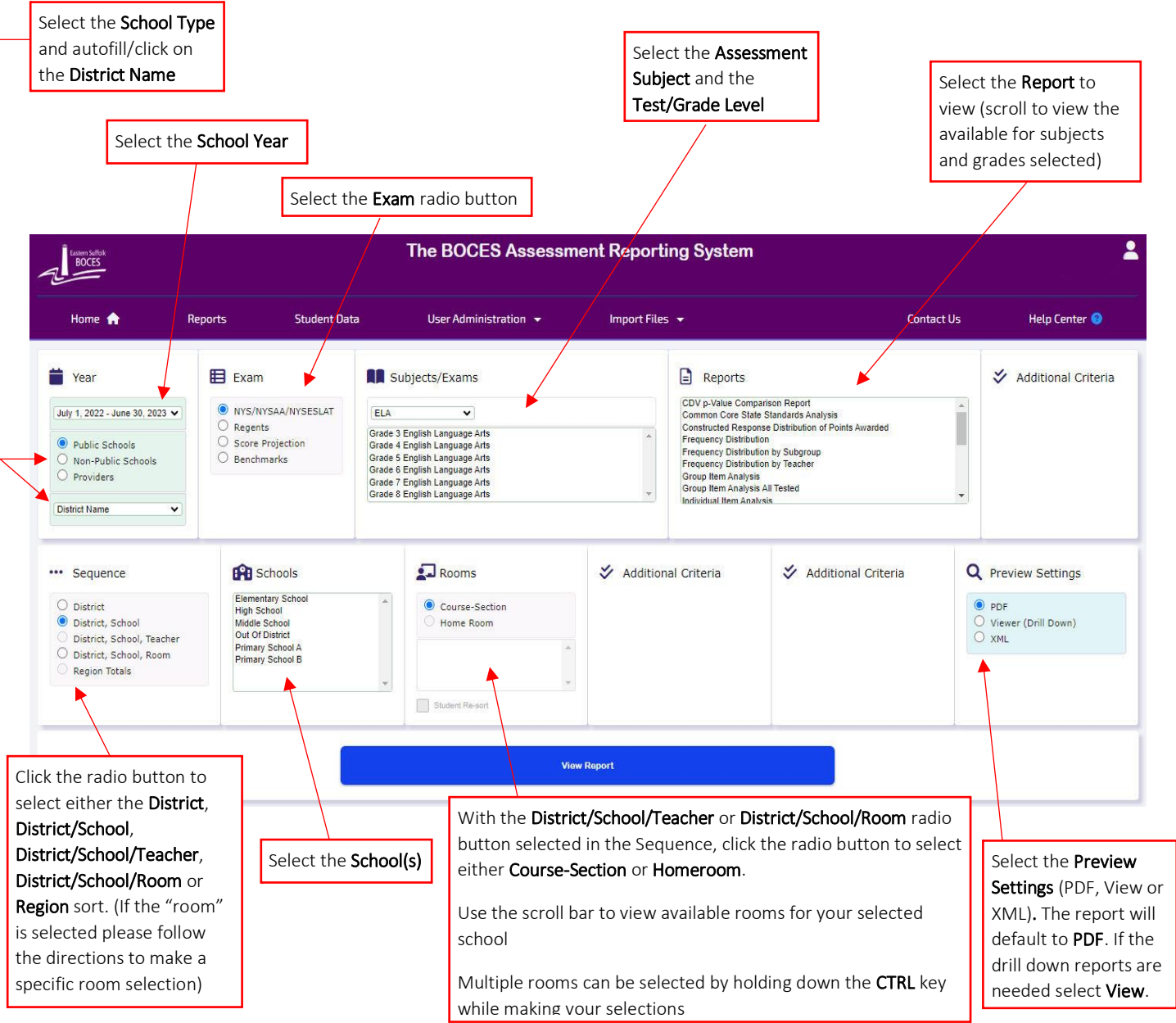

Depending on your level of access/permission, some or all of the selection options will appear. The level of access is set by the BARS Administrator.

L

# Report Selection Screen (cont'd)

(Page 2 of 6)

Filter selections will allow you to focus your reports on specific student populations. The user has the option of choosing a filter. If no filters are chosen the report will default to the ALL STUDENTS group.

- Click the box for specific filter(s)
- Only users given specific permission will be able to view Poverty or Homeless students

#### NOTE: When choosing multiple filters, the population you are looking at must meet all filter choices

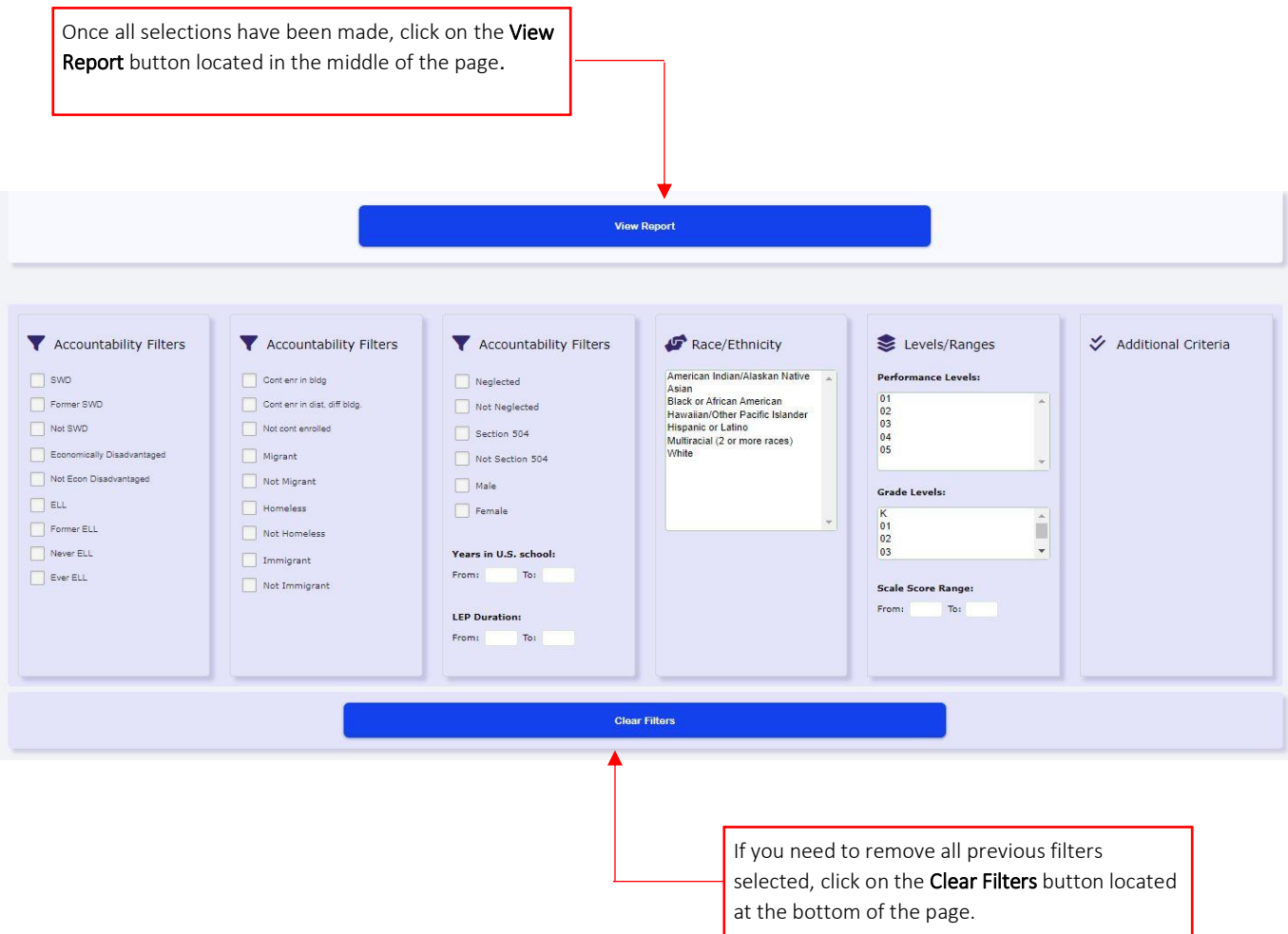

l

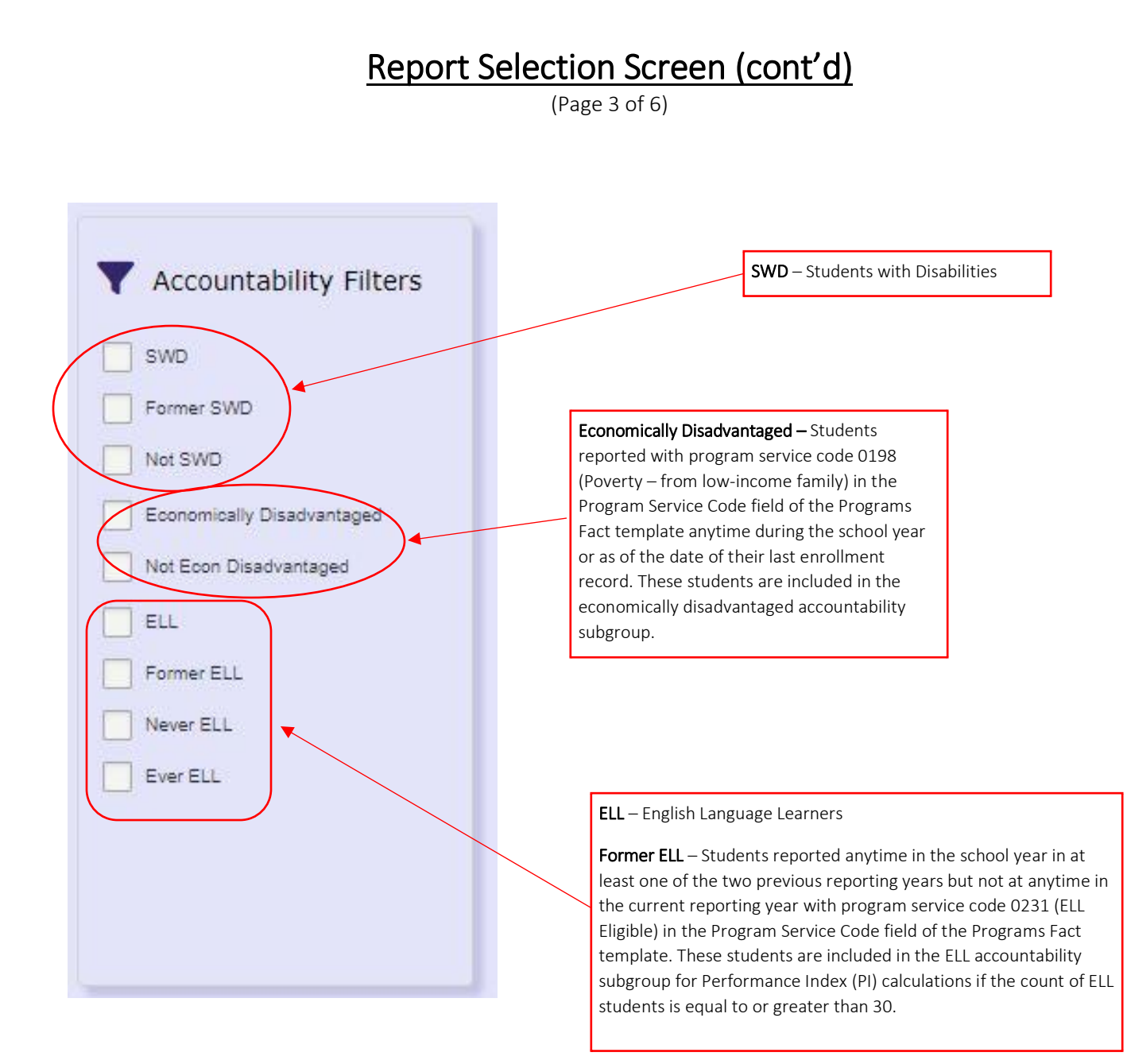

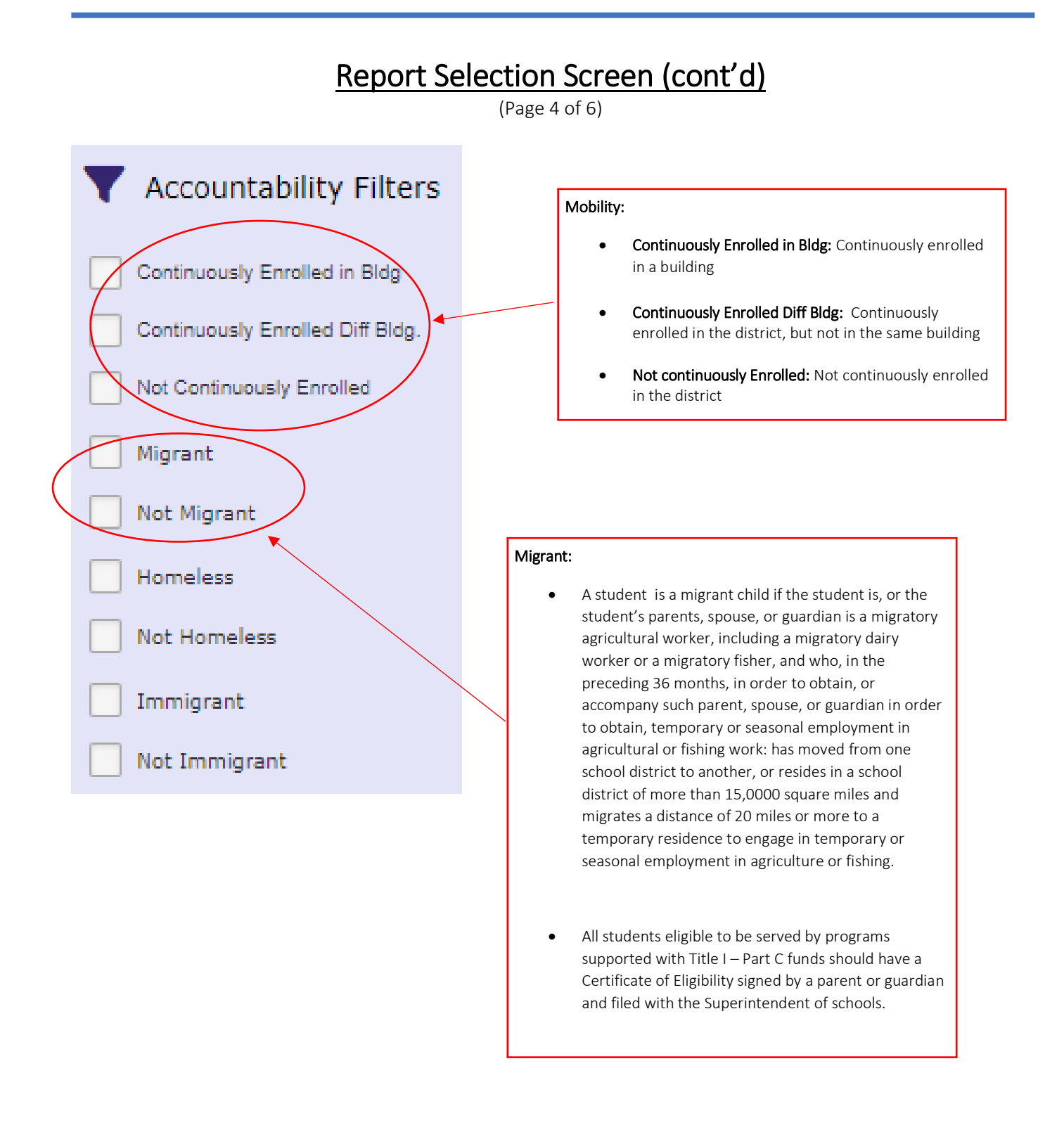

l.

# Report Selection Screen (cont'd)

 $\overline{a}$ 

(Page 5 of 6)

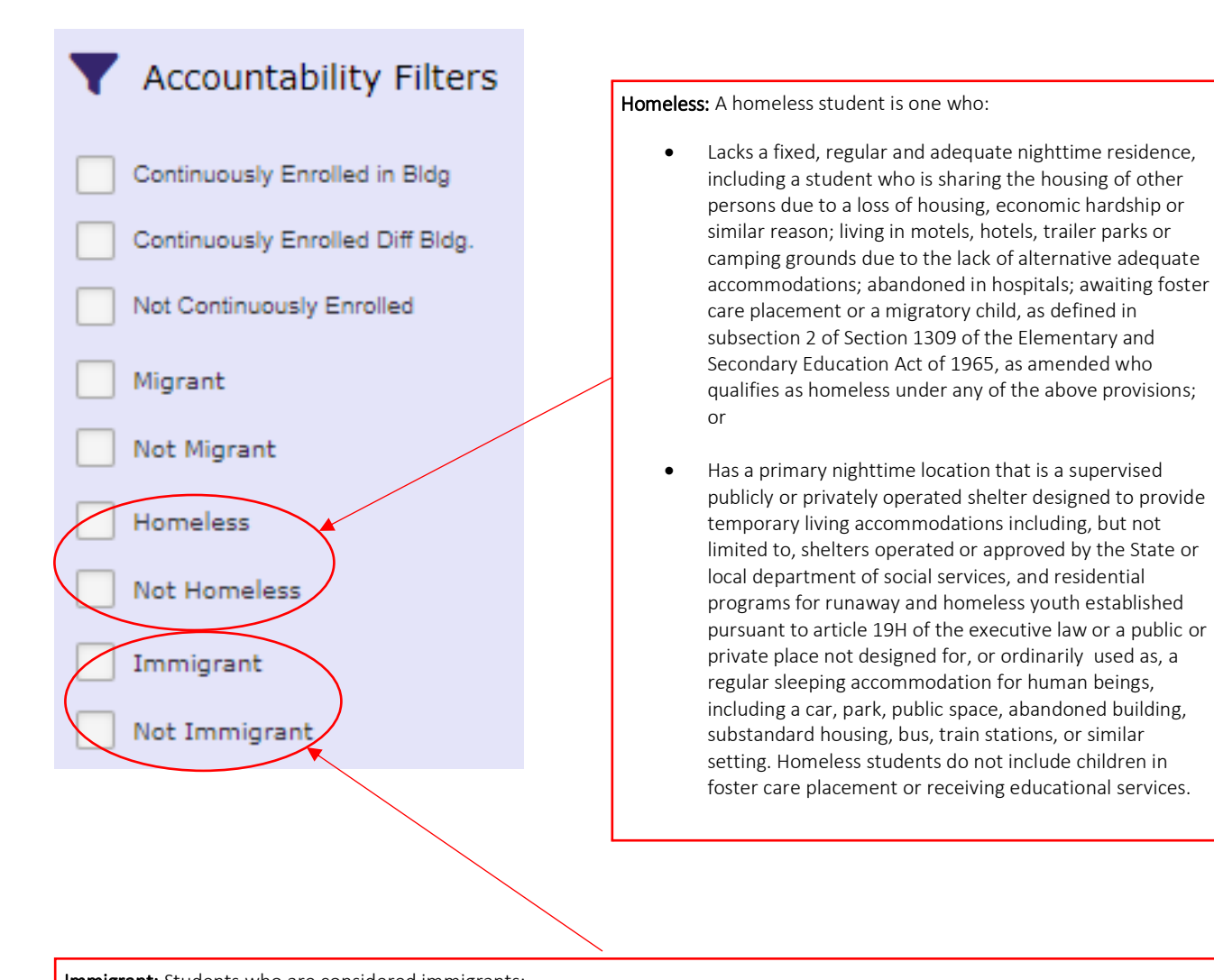

Immigrant: Students who are considered immigrants:

- • Students who were born outside the United States and were subsequently adopted by U.S. citizens, even though these students • Students who were born outside the United States to parents who now reside in the United States as resident aliens or are in may never need Title III services;
- the United States on work visas;
- or children adopted from overseas as United States citizens who require extensive new language and cultural skills • Students who were born outside the United States to parents who now reside in the United States as permanent resident aliens;
- Students who were born on a Unites States military base, were born outside the United States and do not require exten:<br>Ianguage and cultural skills, or are in the United States on a temporary basis to attend school (such a exchange educational program) are not immigrants. Students from American Samoa,<br>Rico, US Minor Outlying Islands, and US Virgin Islands are not considered immigrants. • Students who were born on a Unites States military base, were born outside the United States and do not require extensive new exchange educational program) are not immigrants. Students from American Samoa, Guam Northern Marianna Islands, Puerto

 $\overline{a}$ 

# Report Selection Screen (cont'd)

(Page 6 of 6)

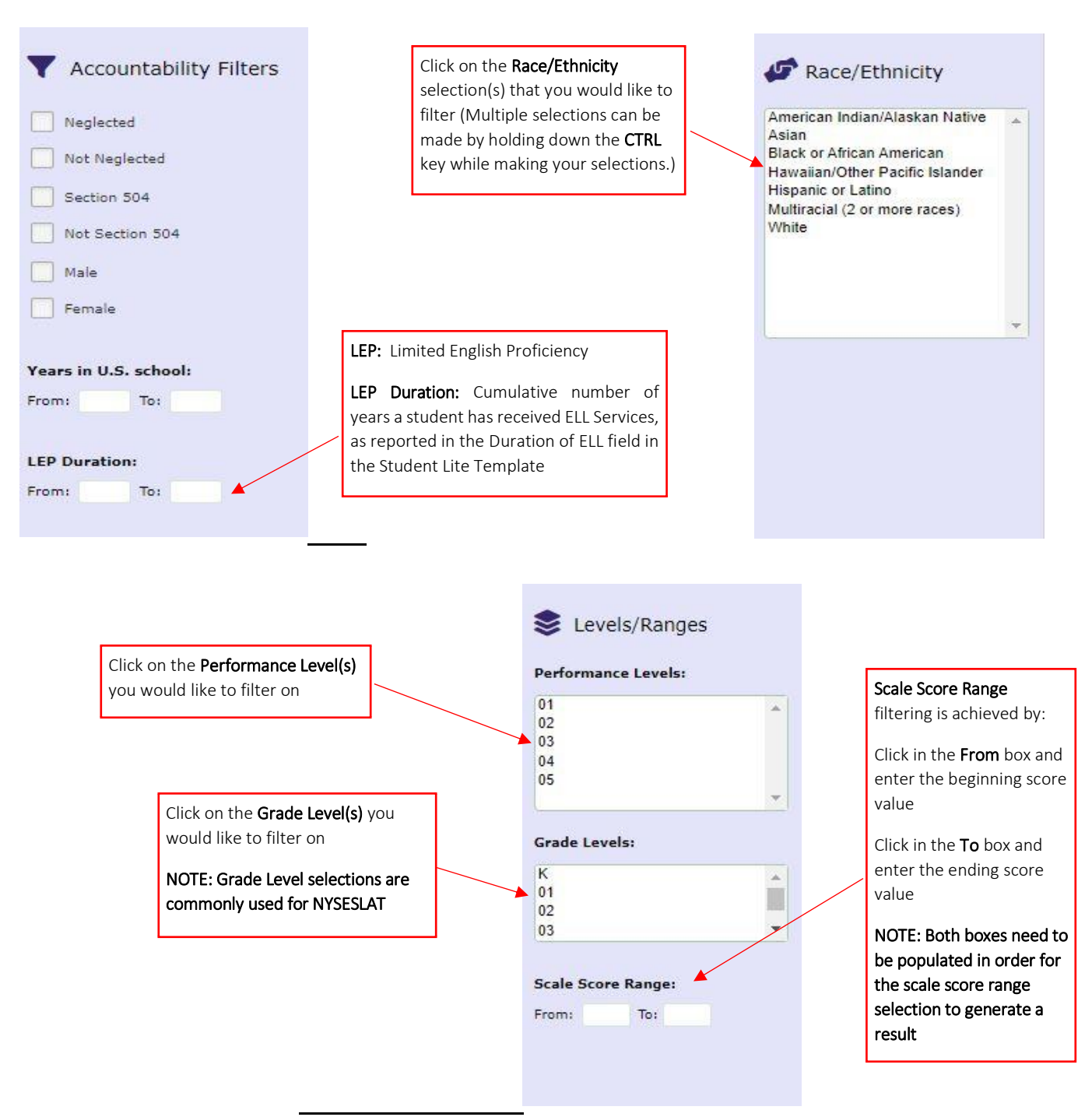

L

### CDV p-Value Comparison Report

Ξ

(page 1 of 3)

The **Common Data Views p-Value Comparison** Report is designed to provide an overview of a population's performance by question. Comparisons can be made between **Region** and **District.** This report can be generated by **order of difficulty**, **item-number** or **standard**. The data for this assessment is summarized in a bar graph and then shown as an expanded view of **aggregated** student performance. Comparisons can be made between **Region** and **District**.

The report includes the question number, identifying each as **multiple-choice** or **constructed response**, the **percent** of students who earned full-credit (MC) and the percent of points eared (CR).

The Common Data Views p-Value Comparison Report indicates the percentage of Level 3 and 4 students within the Region (Suffolk County) who achieved proficiency on a **NYS assessment**. L3+ combines student **Performance Levels** 3 & 4 to illustrate proficiency. Level 4 is the percentage of students who achieved mastery on the specific assessment.

The data for this assessment is summarized in a bar graph into an expanded view of aggregated student performance. Comparisons can be made between **Region** and **District**. The report includes the question number, identifying each as **Multiple-Choice (MC)** or **Constructed Response (CR)**.

#### Common Data Views p-Value Comparison Report Regents Common Core ELA - Jun 2017

**District Name** Sorted By: District **Sort Order: Standards** 

p-Value Comparison: Multiple-Choice  $1.00$  $0.90$  $0.80$  $0.70$  $0.60$ p-Value  $0.50$  $0.40$  $0.30$  $0.20$  $0, 10$  $0.00$ Rt. Touto RIOSING RL OIME **PROMO** FR 23MC se of the second as of the state **BAR CENT District** Region

**Strand and Question Numbers** 

# CDV p-Value Comparison Report (cont'd)

(page 2 of 3)

The second bar graph in this report illustrates the District to Region **p-Value Gap**.

The green bars represent the **Positive Gap** to Region and the red bars represent the **Negative Gap** to Region.

**Note:** This report is available for NYS and Regents exams and displays a **Level 5** for **New Generation Standards**.

#### Common Data Views p-Value Comparison Report

Regents Common Core ELA - Jun 2017

**District Name** 

Sorted By: District Sort Order: Standards

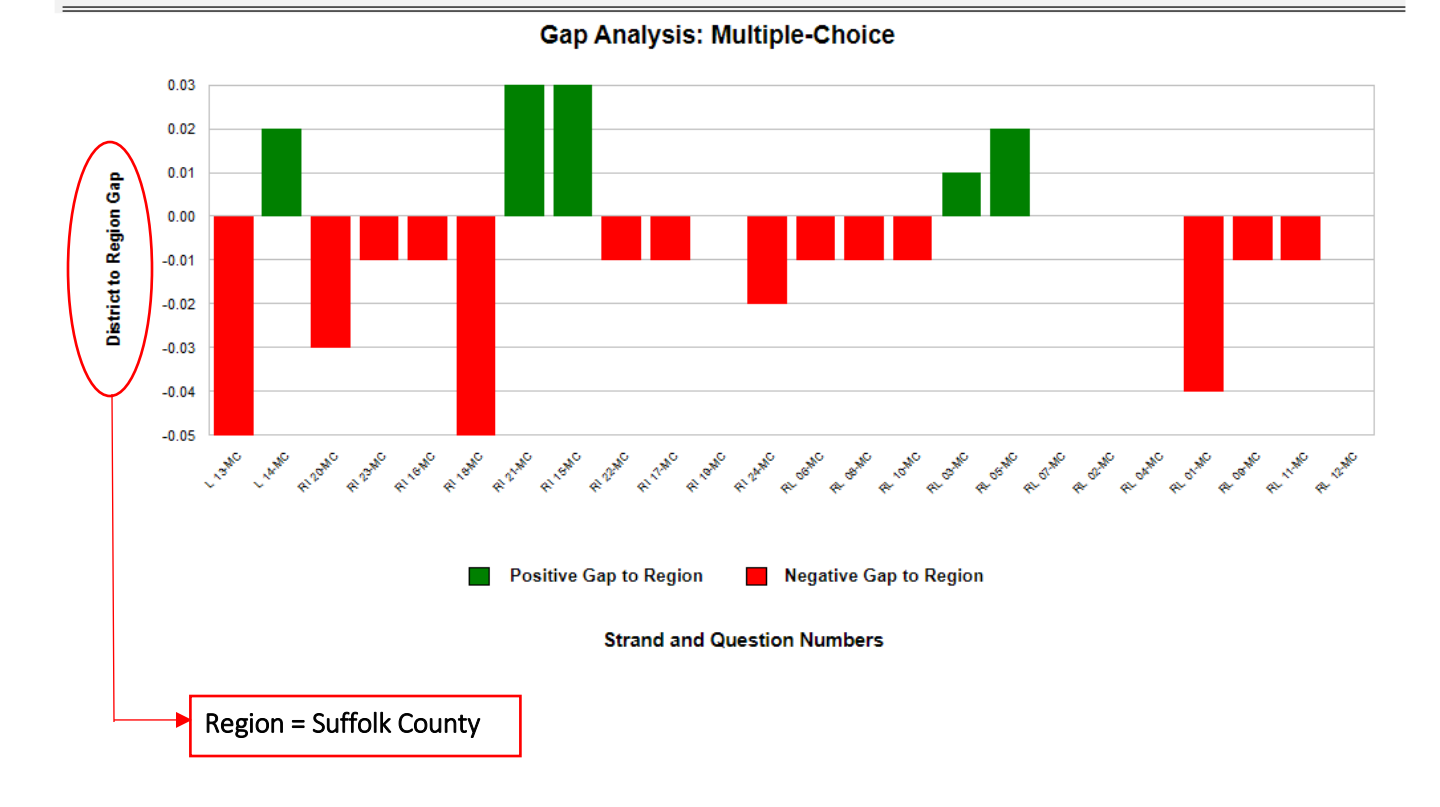

### CDV p-Value Comparison Report (cont'd)

(page 3 of 3)

The data representation page compares the Gap to **ES BOCES** and the **Region**. The **Region** is equal to **Suffolk County**.

The **Question Number** in the Item Type column is a hyperlink to **Engage NY** for released questions.

This report is available for both NYS and Regents exams and displays a *Level 5* for **New Generation Standards.**

Hyperlink to **Engage NY** for released questions and question type

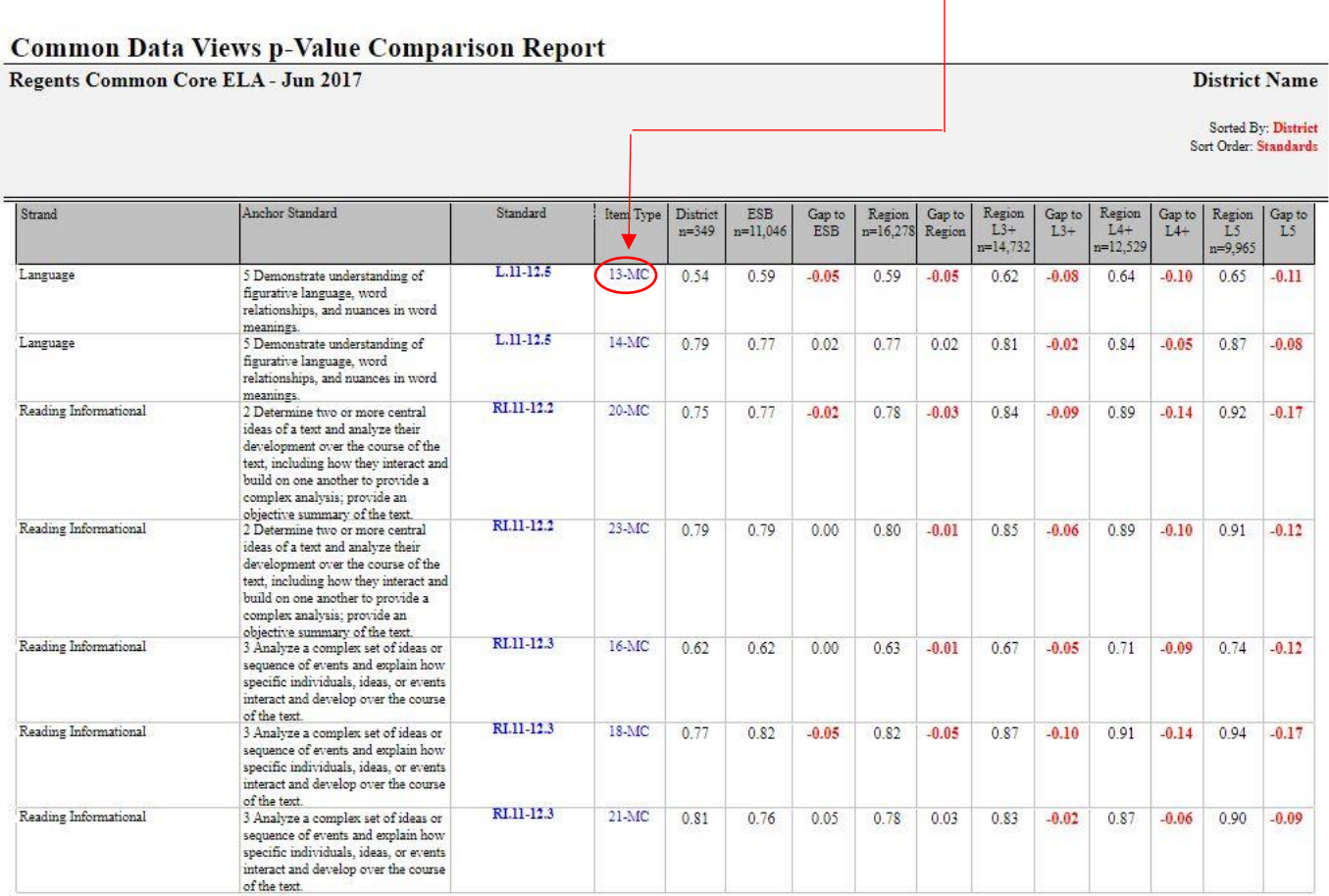

### Constructed Response Distribution of Points Awarded

(page 1 of 2)

The **Constructed Response Distribution of Points Awarded Report** is designed to provide a more complete picture of a population's performance on constructed response questions. This report shows the **number** and **percent** of students who received **full** or **partial-credit** on each question. It shows the **percentage** of students who received **full credit** on the question and the **percentage of points earned** (the total points awarded divided by the total number of points possible).

Determined by the **sequence** chosen, comparisons can be made between **Room, School, District, BOCES** and **Region.** Additional parameters are available on the Report Selection Screen which can highlight a population's performance compared to other groups.

#### **Constructed Response Distribution of Points Awarded**

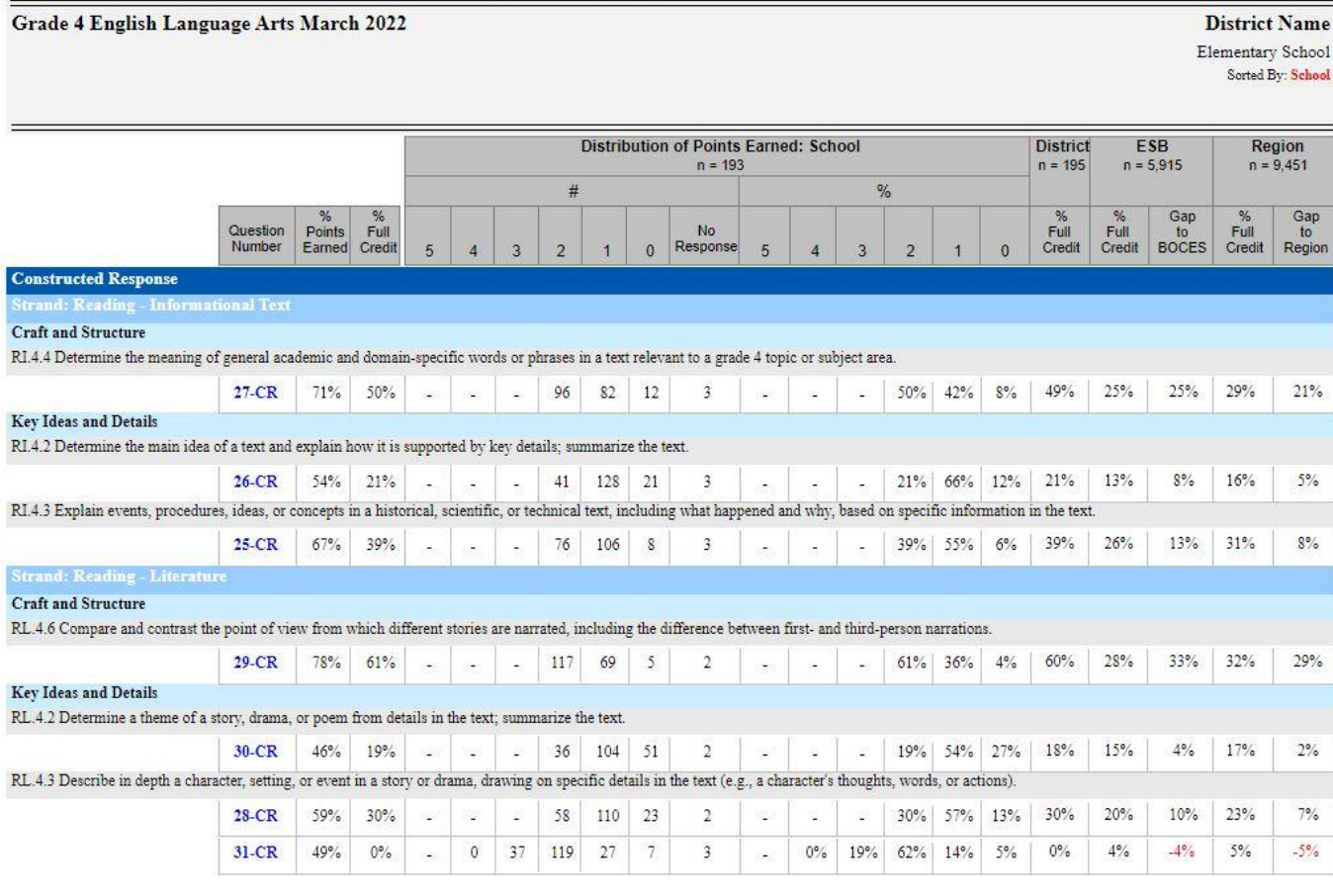

### Constructed Response Distribution of Points Awarded (cont'd)

(page 2 of 2)

 Question Number: identifies the question number and type pertaining to a particular standard % Points Earned: percentage of points a group earned, the total points the group earned divided by the total possible points the group could have earned for a specific question % Full Credit: percentage of students who earned the maximum possible points for a specific question District: a population of students who have taken an exam district wide **Region:** the population of students who took an exam in Suffolk County Eastern Suffolk BOCES (ESB)/Western Suffolk BOCES(WSB): the population of students who took an exam  $N =$  number of students **Constructed Response Distribution of Points Awarded** Grade 4 English Language Arts March 2022 **District Name** Elementary School Sorted By: School **Distribution of Points Earned: School District** ESR Region  $n = 193$  $n = 195$  $n = 5.915$  $n = 9.451$ Gap Gap<br>to Question<br>Number No  $Full$ Full to<br>BOCES Respons Region Credit Credit Credit Earned **Constructed Response**  $\cdot$  Readin **Craft and Structure** RI.4.4 Determine the meaning of general academic and domain-specific words or phrases in a text relevant to a grade 4 topic or subject area.  $27-CR$  $71%$  $50%$  $\overline{\mathbb{Q}}$  $-1948 +$ l sa 96 82 12  $\overline{3}$ 50% 42%  $8%$  $49%$  $25%$  $25%$ 29% 21%  $\frac{1}{2}$  $\overline{\chi}$  $\omega_{\rm c}$ **Key Ideas and Details** RI.4.2 Determine the main idea of a text and explain how it is supported by key details; summarize the text.  $26-CR$  $54%$  $21%$ الب and land 41 128 21  $\overline{3}$  $\sim$  $-$  21% 66% 12%  $21%$ 13%  $R\%$ 16% 5% цú. RI.4.3 Explain events, procedures, ideas, or concepts in a historical, scientific, or ter hnical text, including what happened and why, based on specific information in the text.  $25$ -CR  $67%$  $39%$ 76 106  $\sqrt{8}$  $\overline{3}$ 39% 55%  $6%$ 39%  $26%$  $13%$  $31%$  $8%$  $\frac{1}{2}$ in.<br>Statistic  $\sim$  $\sim$  $\sim$ **Strand: Reading - Literature Craft and Structure** RL.4.6 Compare and contrast the point of view from which different stories are nargated, including the difference between first- and third-person narrations  $29-CR$  $78%$ 61% 117 69  $\overline{5}$  $\overline{2}$ 61% 36%  $4%$ 60%  $28%$ 33% 32%  $29%$  $\sim$  $\sim$  $\sim$  $\sim$  $\sim$  $\lambda$ **Key Ideas and Details** RL.4.2 Determine a theme of a story, drama, or poem from details in the text; summarize the text.  $46%$  $30-CR$  $19%$ 32  $\frac{1}{2}$ - 2  $36$ 104 51  $\overline{2}$ a. 逛 - 20 19% 54% 27% 18%  $15%$  $4%$ 17%  $2%$ RL.4.3 Describe in depth a character, setting, or event in a story or drama, drawing on specific details in the text (e|g., a character's thoughts, words, or actions).  $28-CR$ 59%  $30%$ Ø. 58 110 23  $\overline{2}$ 30% 57% 13% 30%  $20%$ 10%  $23%$  $7%$ 渝 - 28 g) 삶 -28  $31-CR$  $49%$ 37 119 27  $0\%$  $4%$  $-4%$  $5%$  $-5\%$  $0\%$  $\circ$  $\overline{7}$ 3 0% 19% 62% 14% 5% 89 æ, Indicates the number of students who earned 0-5 points and the Gap: the difference between the smallest population and other larger populations number of students who did not respond on a specific question

Distribution of Points Earned (#): based on the number of points possible, this represents the number of students who earned full and partial credit

No Response: Indicates the number of students who did not respond to the question

## Individual Student Performance Report

The Individual Student Performance Report, formerly known as the Skills Enhancement Report, is designed to provide a more complete picture of an individual student's performance on both **multiplechoice** and **constructed response** questions. The report shows the strengths and areas of opportunities; organized by **strand** then **grouped by standard**. Comparisons can be made between **District, BOCES**, and **Region**. This report can be generated by **Individual Questions** or **Grouped by Standard – Summary**.

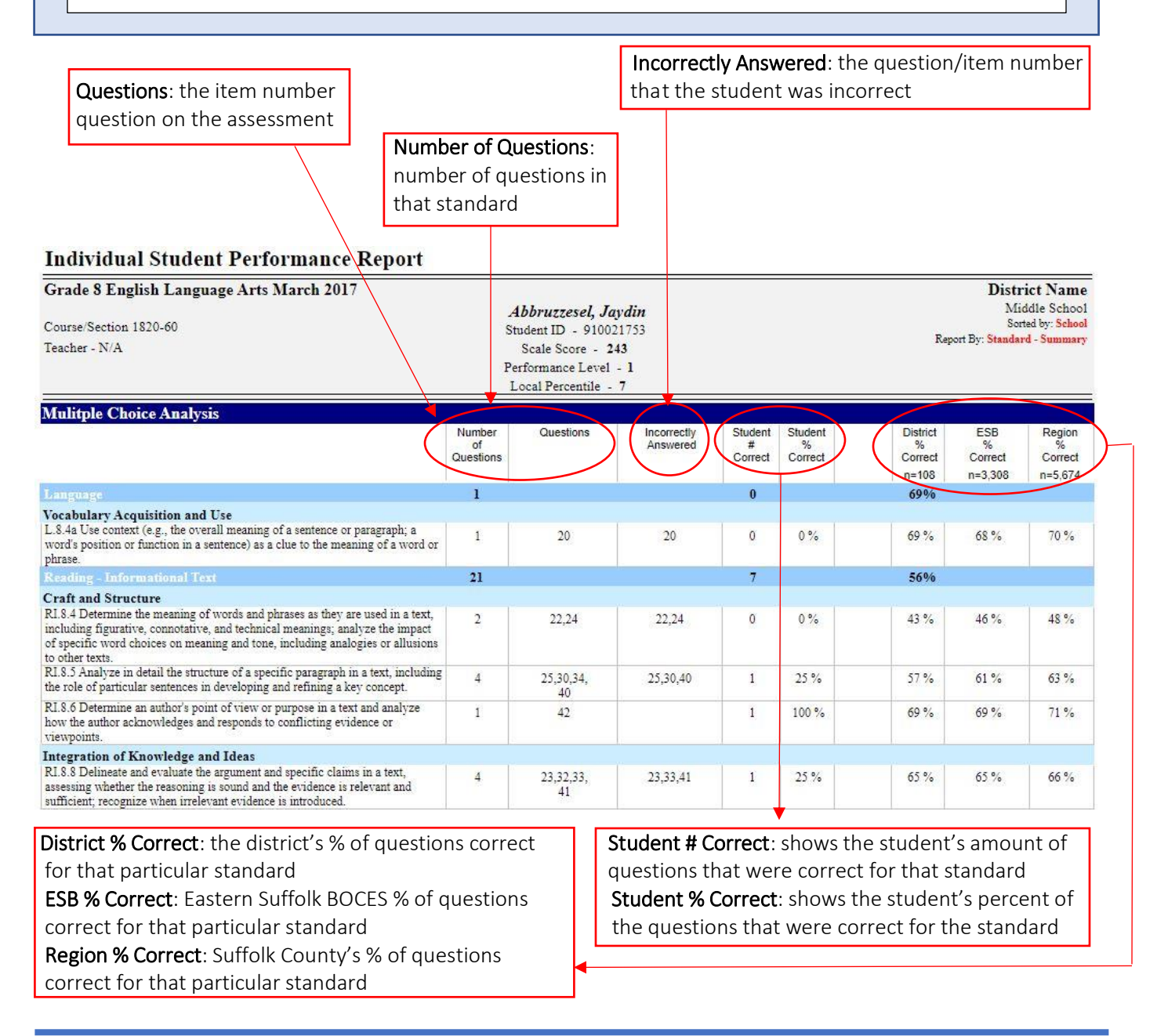

### Performance Report with Gap Analysis

(page 1 of 4)

The **Performance Report with Gap Analysis** report is designed to provide an overview of a population's performance by question. Determined by the **sequence** chosen, comparisons can be made between **Room, School, District, BOCES**, and **Region**. This report can be generated by **region** or **level** cut points to make comparisons between different populations in the chosen sequence. The data for this assessment is summarized as a line graph leading into an expanded view of **aggregated** student performance.

It shows the number of students and percent of students that earned a specific amount of points.

This report has a link to the **performance indicator** for each **item number** and a link from there that takes you to the **Constructed Response** question.

#### **Performance Report with Gap Analysis**

Grade 8 English Language Arts March 2017

**District Name** Middle School Sorted By: School Sort Order Standards

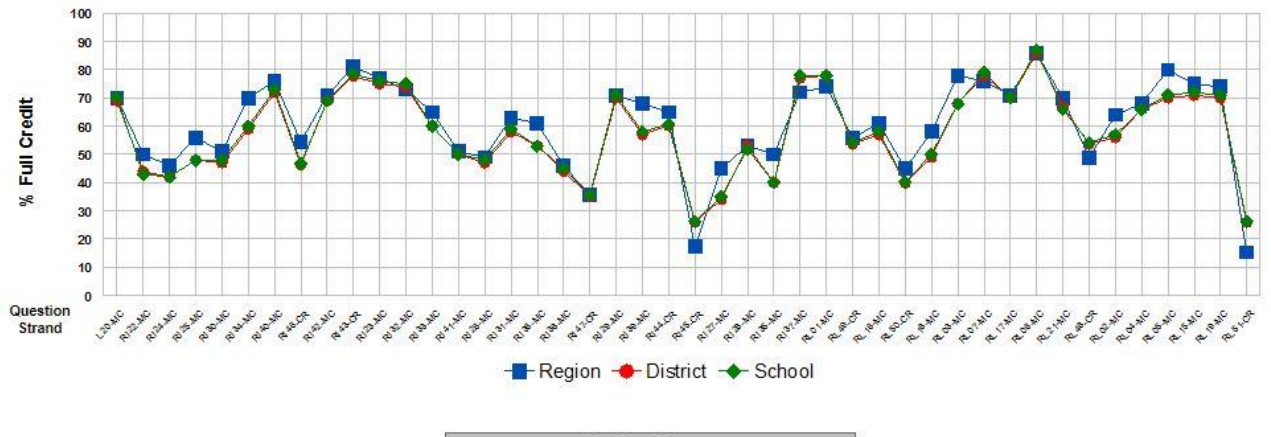

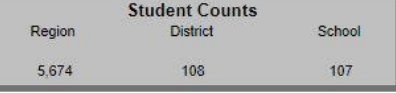

# Performance Report with Gap Analysis (cont'd)

(page 2 of 4)

The **Performance Report with Gap Analysis** encompasses: the question number, identifying each as **multiple-choice** or **constructed response**, the percent of points earned and the percent of students who earned full credit. This report can be organized by **strand** then **standard**; **question number** or in **order of difficulty**. Additional parameters can be selected in the report to show how a population's performance compares to that of other groups.

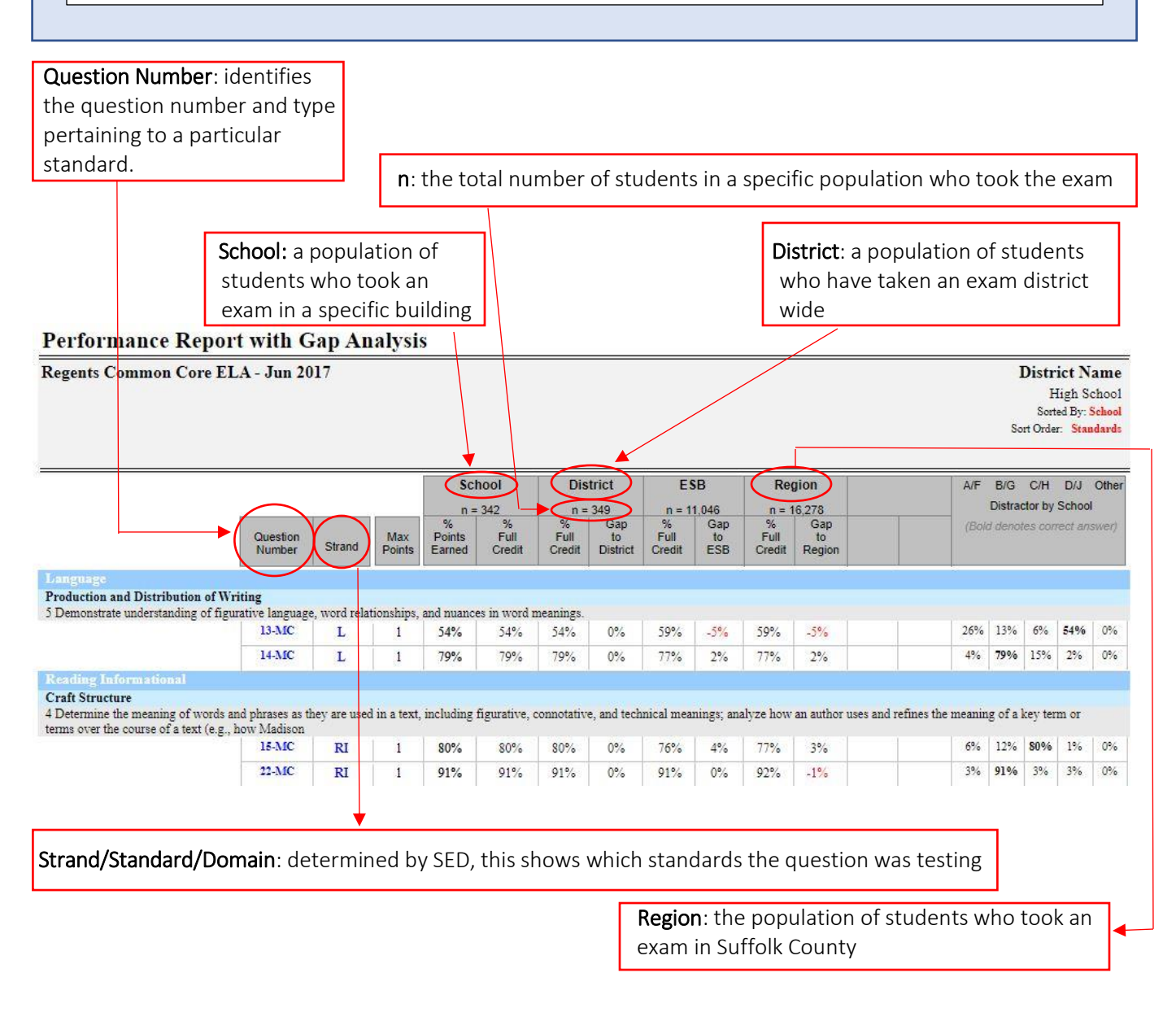

# Performance Report with Gap Analysis (cont'd)

(page 3 of 4)

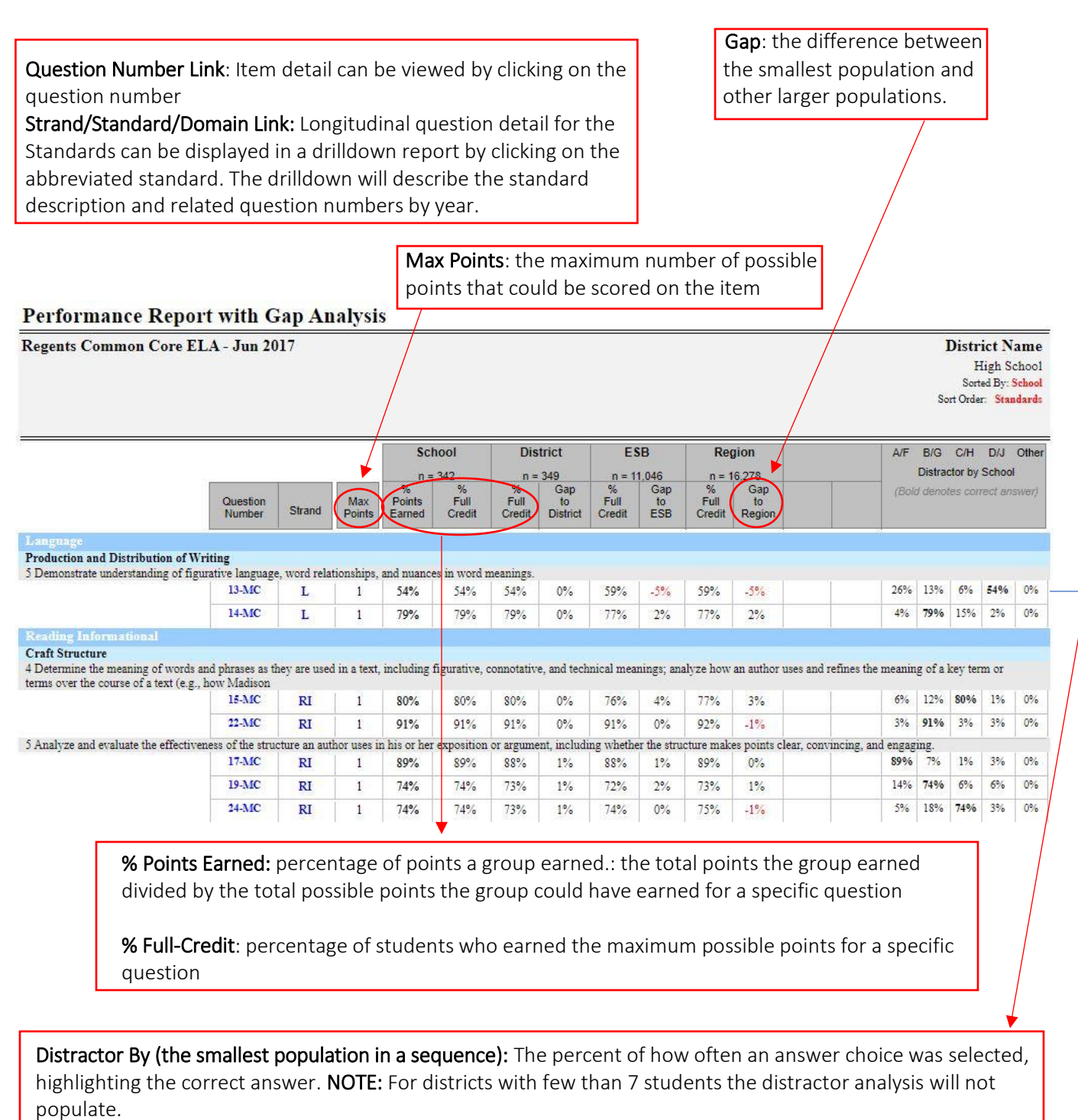

### Performance Report with Gap Analysis (cont'd)

 $\overline{a}$ 

(page 4 of 4)

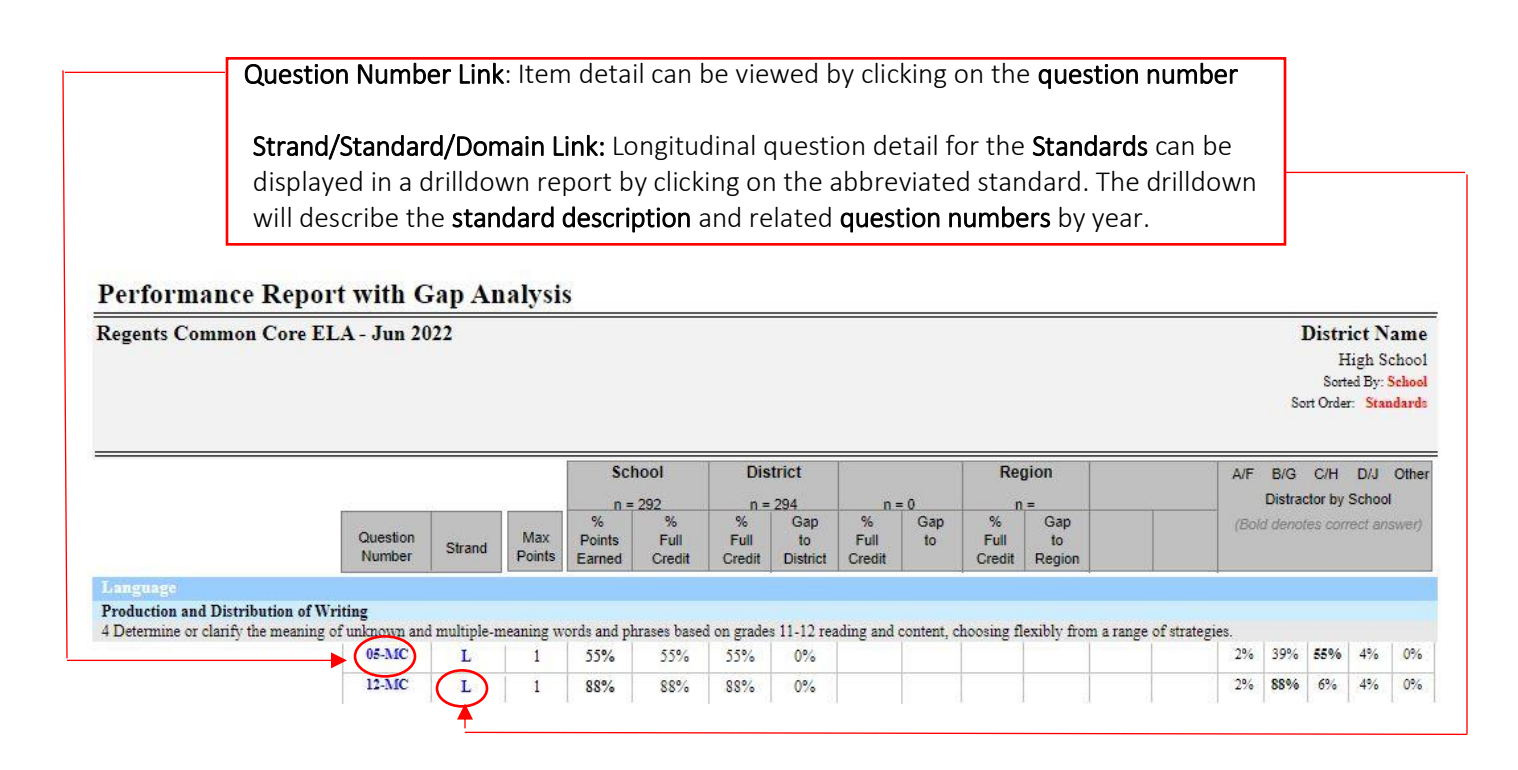

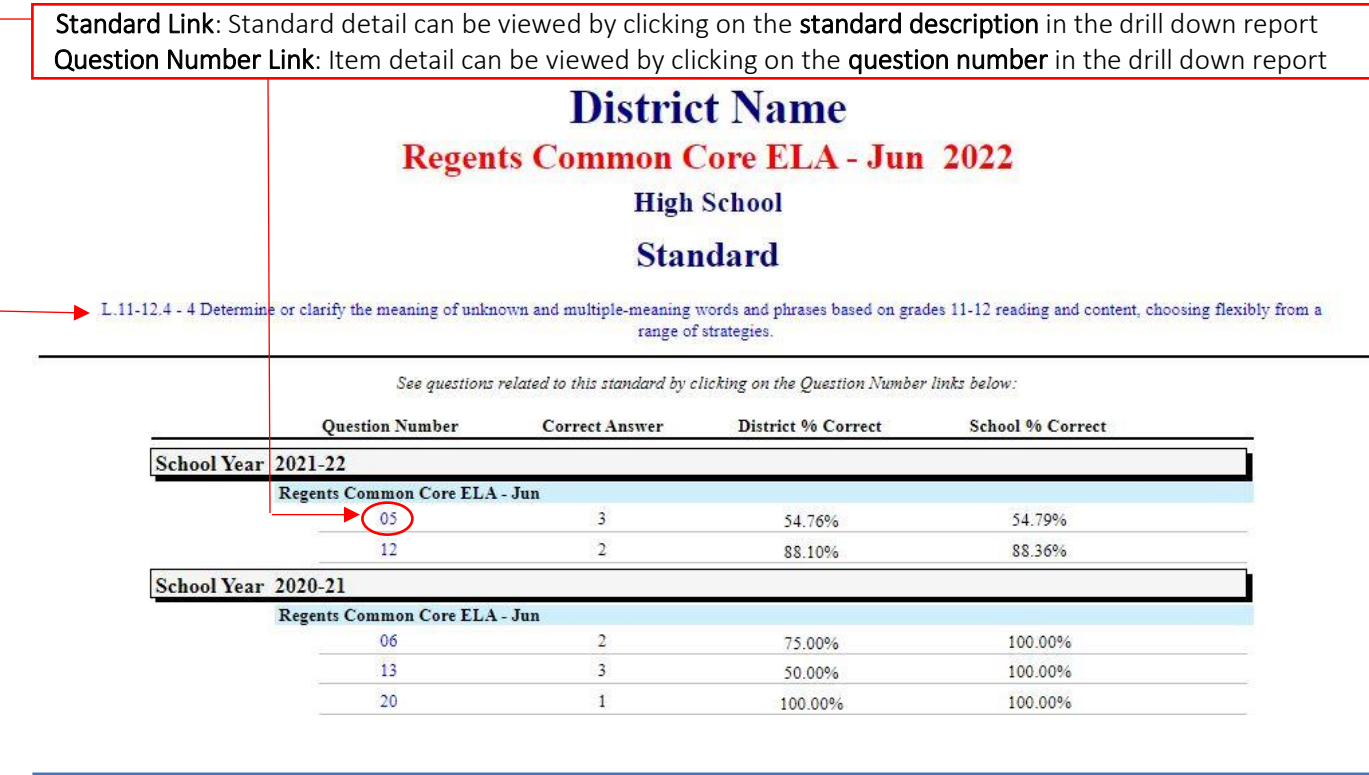

### Released Question Performance Report

(page 1 of 2)

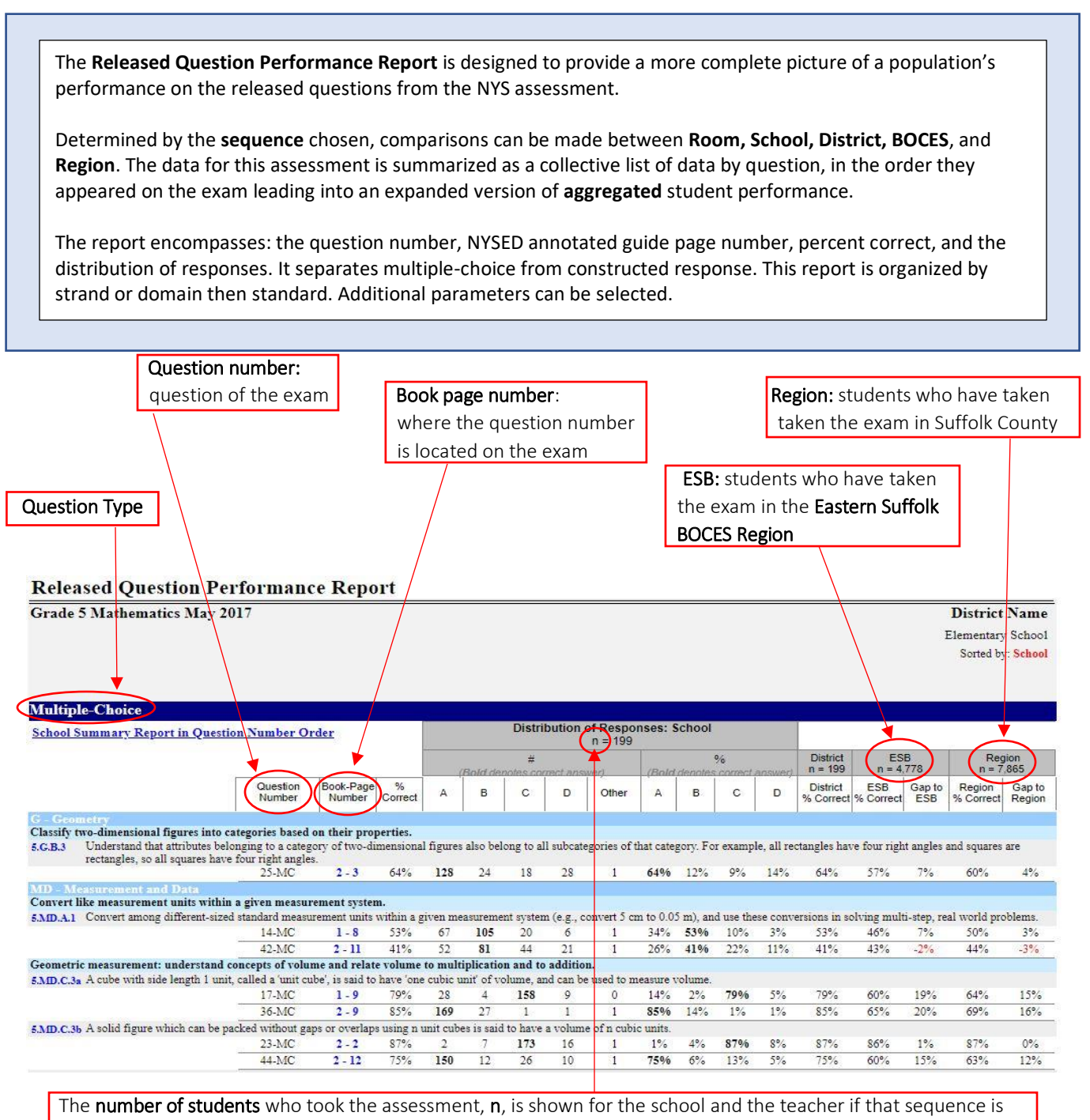

selected, the entire District, ESB (Eastern Suffolk BOCES) and the Region (ESB plus Western Suffolk BOCES)

### Released Question Performance Report (cont'd)

(page 2 of 2)

 Displays both the number of students selecting a specific response as well as the percentage Question Type No Response: students who attempted the question and did not receive any credit **Released Question Performance Report** Grade 5 Mathematics May 2017 **District Name** Elementary School Sorted by: School **Constructed Response Distribution of Responses: School School Summary Report in Question Number Order**  $n =$  $\frac{9}{6}$ **District** ESB 田  $n = 199$  $n = 4.778$  $n = 7.8$ Question<br>Number Book-Page % Points<br>Earned % Full<br>Credit % Full<br>Credit Gap to No % Full % Full Gap to  $\overline{3}$  $\overline{2}$ 3  $\overline{\mathbf{2}}$  $\pmb{0}$  $\overline{4}$  $\mathbf{1}$  $\overline{0}$ Response  $\overline{1}$ Number Credit Credit Region Convert like measurement units within a given measurement system. 5.MD.A.1 Convert among different-sized standard measuremen step, real world problems uits within a given measurement system (e.g., convert 5 cm to 0.05 m), and use these conversions in solving mul**y** 46-CR  $3 - 2$  $34%$ 19% 38  $61\,$ 96 19%  $31%$ 50% 19% 15%  $4%$ 17%  $b^{\circ}$ Geometric measurement: understand concepts of volume and relate volume to multiplication and to addition. 5.MD.C.5b Apply the formulas  $V = 1 \times w \times h$  and  $V = b \times h$  for recompular prisms to find volumes of right rectangular prisms with whole-number edge lengths in the context of folving real world and thematical problems.<br>51-CR  $3 - 7$ 77%  $5%$ 36% 59% 118 72  $\mathfrak{I}$ 59% 5% 59% 57% 7% 54% Perform operations with multi-digit whole numbers and with decimals to hundredths. 5.NBT.B.6 Find whole-number quotients of whole numbers with up to bour-digit dividends and two-digit divisors, using strategies based on place value, the properties of q. erations, and/or the relationshi between multiplication and division. Illustrate and explain the calculation by using equations, rectangular arrays, and/or area models.  $\overline{74}$  $48-CR$  $3 - 4$ 39% 16% 32  $91$  $16%$  $469/$ 30% 16%  $11%$  $5%$  $14%$  $2%$ 53-CR  $3 - 9$ 52%  $30%$ 49 34 53  $30%$  $25%$  $17%$ 28%  $30%$  $20%$  $10%$  $23%$  $7%$ 60  $\mathcal{R}$ 5.NBT.B.7 Add, subtract, multiply, and divide decimals to hundredths, using concrete models or drawings and strategies based on place value, properties of operations, and/or the relationship between addition and subtraction; relate the strategy to a written method and explain the reasoning used<br>50-CR  $3-6$  66%  $42\%$ <br>84 93 20  $\overline{2}$ 42% 47%  $9\%$  $6%$  $11%$ 47% 33%  $36%$ Apply and extend previous understandings of multiplication and division to multiply and divide fractions. 5.NF.B.6 Solve real world problems involving multiplication of fractions and mixed numbers, e.g., by using visual fraction models or equations to represent ty problem  $Q^{\alpha}$ 11%  $9%$ 52-CR  $3 - 8$ 33%  $20%$ 40 23  $30<sup>°</sup>$ 103  $\overline{3}$  $20%$ 12%  $15%$ 53%  $20%$ 11% 54-CR  $3 - 10$ 43% 19% 38 52 36  $71$  $19%$  $26%$  $18%$  $37%$ 19%  $13%$  $4\%$  $6%$ 15% % points earned: students who have received partial and/or full-credit on a  $\blacksquare$ specific question between the district or school to all of the students who took the exam in the Eastern Suffolk BOCES Region % full credit: students who received the highest points possible on a specific question Gap to Region: comparison of the percentages between the district or school to all of the students who took the exam in Suffolk County

L

### Frequency Distribution

I The **Frequency Distribution** report shows the number and percent of students who scored at each life **riequency bistribution** report shows the number and perce<br>level of Proficiency as well as the ranges with each of the levels. i<br>I Scaled Score  $-$  is the total number of correct points (raw score) on the assessment  $\overline{a}$ Hyperlink - to individual students within that level (Rank List Report) Percent – percent of students in each **Count** – number of students in each level  $\vert$  **performance level Frequency Distribution** Grade 7 English Language Arts April 2023 **District Name** Middle School Sorted by: School **SCHOOL TOTALS** RANGE **COUNT PERCENT** Level  $27$ 487-503 2.48%  $\overline{4}$  $\overline{4}$ 16.77% 472-486  $23$ 14.29%  $\frac{9}{6}$ 472-503  $at$ Level 3 464-471 19 11.80% Level  $\alpha$ 64 Level 4  $\overline{3}$ 457-463  $28$ 17.39% 56.52% 39.75% 450-471 450-456  $17$ 10.56% Level 444-449 9 5.59% 33  $\overline{2}$ 438-443  $14$ 8.70% 20.50% 433-437 10 6.21% 433-449 Level 410-432  $34$  $2112%$  $37$ 1 388-409  $\overline{2}$ 1.24% 22.98% 366-432 366-387  $\,$  1  $\,$  $0.62%$ NUMBER OF STUDENTS TESTED 161 PERFORMANCE INDEX 134 - 2 (% at Level 3 + % at Level 4) + % at Level 2 (Rounded to the nearest whole number) Performance Levels – are performance levels 1 through 4 (or 1-5 for Common Core Regents Exams) based on the scaled score range

L

I

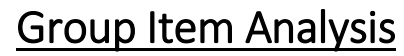

(page 1 of 2) ֧֖֚֚֚֬֝֬

 The **Group Item Analysis** report shows the count and percent of students that choose each answer grouped by performance level. Each of the item number bars on the graph will show the exact percent of students who answered the question correctly.

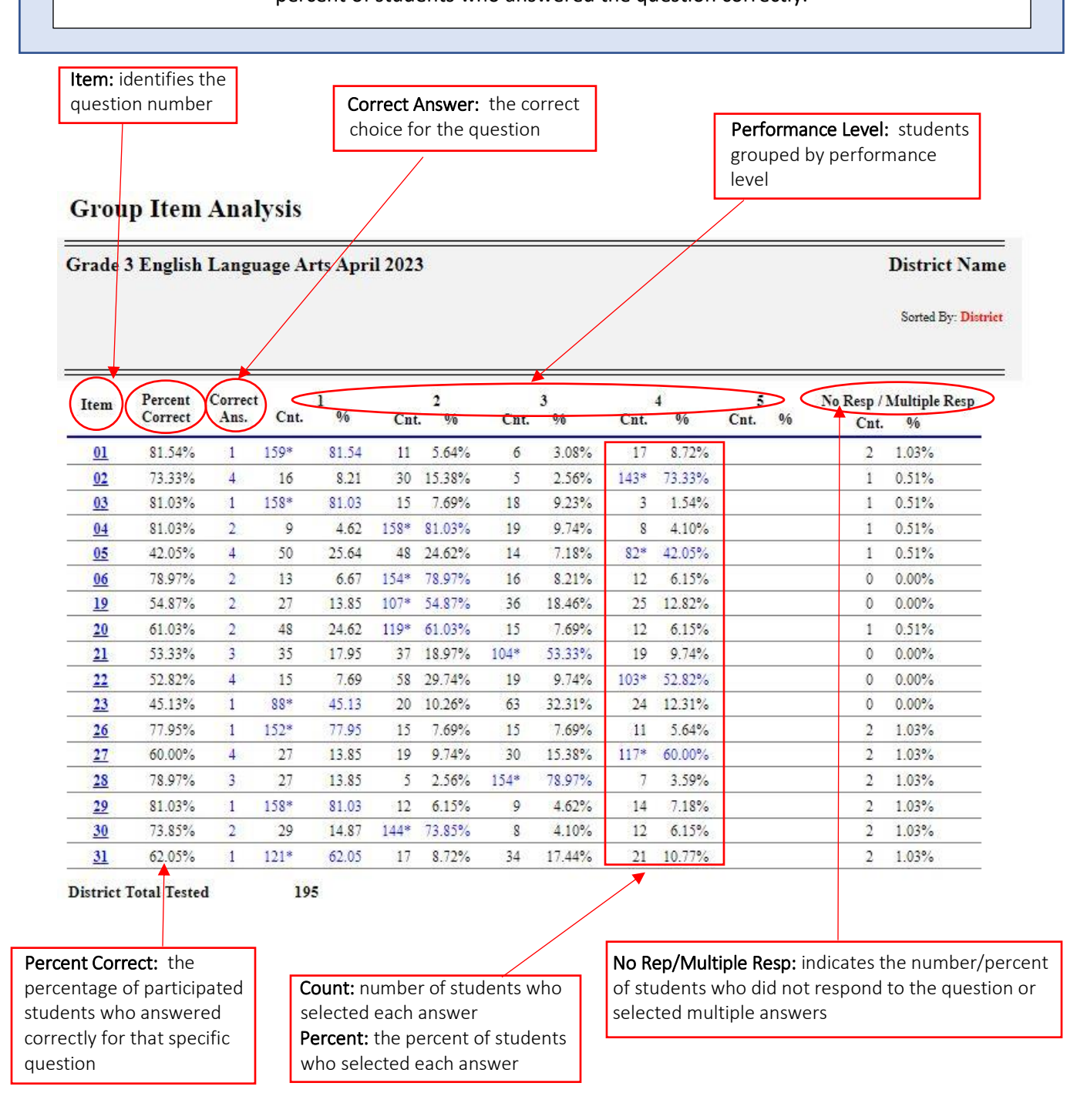

# Group Item Analysis (cont'd)

(page 2 of 2)

The **Group Item Analysis** also provides a graph displaying each of the item numbers as bars showing the exact percent of students who answered the question correctly.

#### **Group Item Analysis**

Ī

 $\overline{a}$ 

Grade 3 English Language Arts April 2023

**District Name** 

Sorted By: District

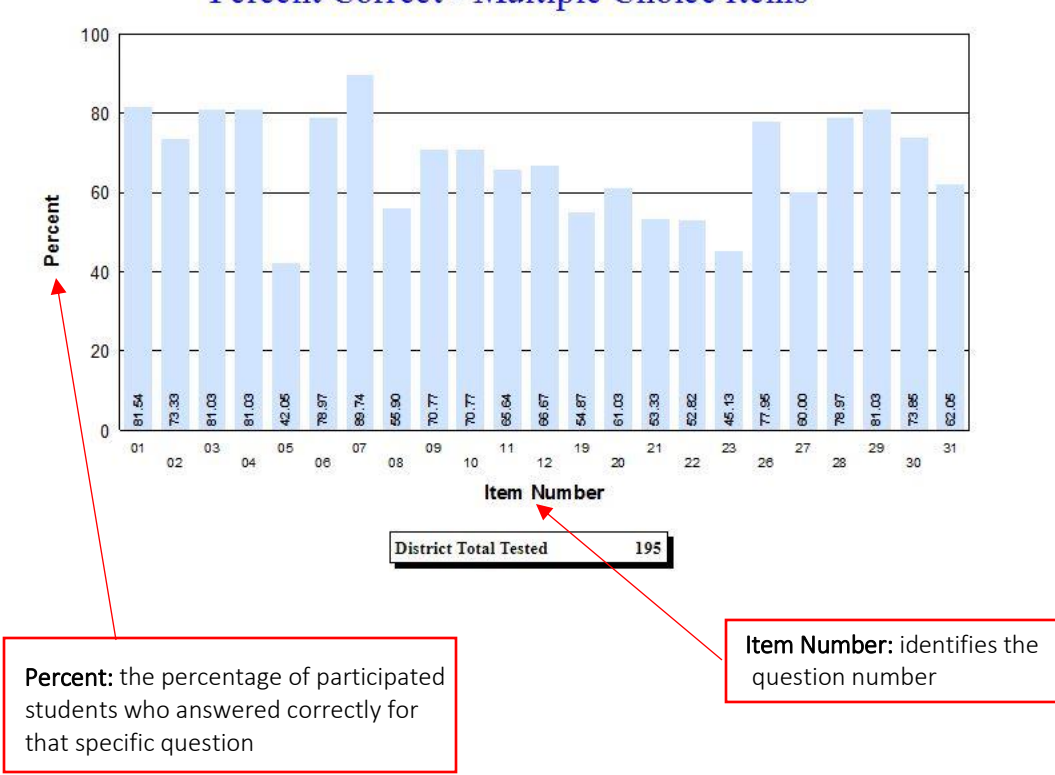

#### Percent Correct - Multiple Choice Items

# Individual Item Analysis

The **Individual Item Analysis** Report shows a list of students and their responses to all NYS Exams.

#### **Individual Item Analysis**

L

I

Grade 3 English Language Arts April 2023

#### **District Name**

Sorted by: District

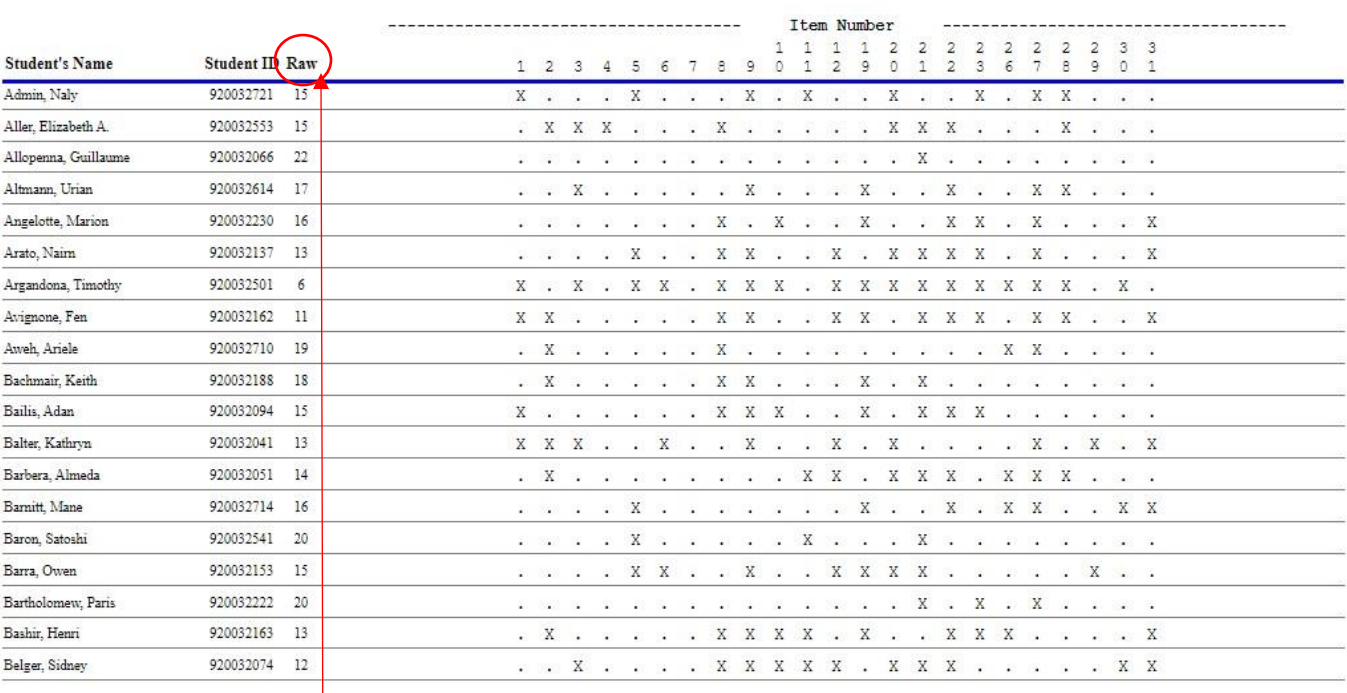

![](_page_28_Figure_8.jpeg)

# Rank List

#### $\overline{a}$ The **Student Rank List** is a report that displays a list of students in a particular class with their performance level and score on a particular NYS Exam. This report is available for both 3-8 state exams and NYS Regents Exams.

#### **Student Ranking List**

L

I

I

Ī

![](_page_29_Picture_81.jpeg)

 $\overline{a}$ 

I

I

# Student Profile

 in his/her academic career. The Profile displays the current grade score, level, Not Tested and The **Student Profile Report** shows each student and every NYS Exam that he/she has ever taken Year/Month in which the test was taken.

![](_page_30_Picture_81.jpeg)

### Student Data

(page 1 of 4)

 The **Student Data** tab provides a full longitudinal picture of each student that includes assessments, scores, levels, administration dates, counts of absences, tardies and suspensions.

 The **Retrieve Student Data** selection displays detailed assessment and attendance data for each student. A Student Profile report can be selected in addition to the ability to enter and save student notes for future reference and collaboration.

 The **Student Data** page also allows the user to create and save specific groups of students along with the ability to run a suite of reports for comparisons for just those groupings.

![](_page_31_Picture_68.jpeg)

![](_page_32_Figure_1.jpeg)

![](_page_33_Figure_1.jpeg)

![](_page_34_Figure_1.jpeg)

![](_page_34_Figure_2.jpeg)

![](_page_34_Picture_99.jpeg)

Ī

![](_page_35_Figure_1.jpeg)

![](_page_35_Figure_2.jpeg)

#### **Group Item Analysis**

![](_page_35_Picture_69.jpeg)

l.

#### **Individual Item Analysis**

#### Grade 3 English Language Arts April 2023

#### **District Name**

Sorted by: District

i<br>L

i<br>L

![](_page_36_Picture_42.jpeg)

![](_page_36_Picture_43.jpeg)

#### **Score Projection**

(page 1 of 2)

The **Score Projection/Regional Correlation Analysis** reports present baseline and performance projections for upcoming Regents exams based upon historical patterns. These projections can be displayed by District, School and Teacher counts and percentages and summarized for the Low, Mid and High ranges. Both data and graphs are presented comparing Districts against Participating District Totals.

![](_page_37_Picture_66.jpeg)

![](_page_37_Picture_67.jpeg)

**Comparison of District vs Participating Districts' Outcomes** 

![](_page_37_Figure_7.jpeg)

![](_page_38_Figure_1.jpeg)